# D-304590

#### A Tyco International Company **PG9945\_PG8945\_PG4945**

#### **PowerG 2-way Wireless Magnetic Contact Device with Hard-wired Input Installation Instructions Operation**

The PGx945 Series is a supervised, 2-way wireless PowerG magnetic contact device. The device includes a built-in reed switch and a separate N.O., N.C. or E.O.L programmable auxiliary hard-wired input for use with other hardwired sensors (use only UL/ ULC burglary listed sensors).

The reed switch and the auxiliary input behave as separate<br>transmitters, although they trigger the same RF transmitter.<br>Removing the cover activates the tamper switch. If configured, LED lights only when reporting alarm or tamper events. Built-in<br>link quality indicators reduce installation time by eliminating the need for the installer to physically approach the control panel. **Low-Battery Detection**

# The PGx945 includes low-battery condition detection. When this condition is detected a trouble message is transmitted to the<br>compatible receiver/control panel. This will provide visual<br>identification of the unit that requires a battery change. For UL commercial burglary installations replace battery yearly.

#### **Device Setup**

**WARNING!** To comply with FCC and IC RF exposure compliance requirements, the magnet contact device should be located at a distance of at least 20 cm from all persons during normal operation. The antennas used for this product must not be co-located or operated in conjunction with any other antenna or transmitter. **CAUTION!**

#### This product uses Lithium Batteries. Improper handling of lithium batteries may result in HEAT GENERATION, EXPLOSION or FIRE, which may lead to personal injuries. **WARNING!**

Danger of explosion if batteries are installed incorrectly. replace only with the same or equivalent type recommended by the manufacturer. Dispose of used batteries according to the manufacturer's instructions. Keep away from small children: if swallowed promptly see a

doctor. Do not try to recharge these batteries.

**Note:** Battery replacement should be done by installer.<br>**Note:** To ensure the continued operation of all wireless devices<br>after performing a system default, a global upload of all wireless<br>programming via DLS is recommend system. After completing the system default, download the wireless programming.

#### **Legend**

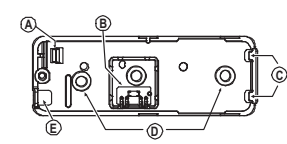

A. Flexible Retainer

- B. Break-away base segment (for back tamper)
- C. PCB edge supports<br>D. Mounting holes
- 
- D. Mounting holes<br>E. Wiring inlet<br>F. LED Wiring inlet
- F. LED<br>G. Termi Terminal block for sensor
- Enroll button Tamper switch
- 
- $J.$  Reed switch on underside of PC Board (in unit)<br> $K$  Symbol on side of the case indicates location of Symbol on side of the case indicates location of reed switch

F

 $_{+}$ -

ក្ដប G

- L. Magnet<br>M 1/4" spa
- M.  $1/4$ " space maximum (6mm)<br>N  $47k\Omega$  resistor
- N.  $47kΩ$  resistor O N C switch
- N.C. switch
- N.O. switch
- **Install the battery** 1. Insert a flat-edged screwdriver
- into the slot and push upward to remove cover.
- 2. Remove the screw and separate<br>the cover from the base
- the cover from the base.<br>3. Observe polarity and install battery.

4. Connect the sensor wire to the terminal block.

**Note:** When manually programming wireless devices, if a device has been powered up for more than 48 hours it cannot be enrolled into the system until the device has been tampered and restored. When programming the panel using the Quick Enroll procedure follow the steps detailed in Enroll the Device into the System.

**Note:** After restoring a low battery trouble the system may take up to 5 minutes to clear the trouble.

# **Enroll the Device into the System**

- To quick enroll: 1. On a keypad press [\*] [8] [Installer Code] [804] [000]. 2. Press and hold the device enroll button until the LED lights steady and then release the enroll button while the LED is still
	- lit. A confirmation message then appears on the keypad. 3. Press [\*] key to confirm ID.
		-
	- Enter  $\left[3 \text{ digit zone } # \right]$ . Enter [3 digit zone type].
- 6. Enter  $\left[1 \right]$  digit partition #] for all desired partitions and press  $[#]$ . If using an LCD keypad you can scroll to the desired par
	- titions and press [\*] to toggle the partition. 7. On an LCD keypad enter the label by using word library.
- To pre-enroll: 1. Remotely configure the unique ID number into the system. For more information see the HSM2HOST manual.
- When on-site, press the device enroll button. **Note:** If the wireless device has been powered for more then 48
- hours without being enrolled, tamper and restore the device to enroll it. **Placement Testing**

Before permanently mounting any wireless device, temporarily mount the device and perform a Placement test. Tamper the device by removing the cover.

- Replace the cover to restore the tamper. The device now enters Placement test mode for 15 minutes.
- Trip the device by opening the door or window and verify the red LED blinks, indicating detection. 4. After 2 seconds the LED blinks 3 times.The following table
- indicates received signal strength.

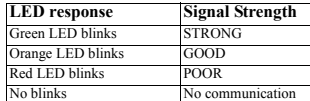

**IMPORTANT!** Only GOOD or STRONG signal strengths are acceptable. If you receive a POOR signal from the device, re-locate it and re-test until a GOOD or STRONG signal is received. **Note:** For UL/ULC installations, only STRONG signal levels are acceptable. After installation verify the product functionality in conjunction with the compatible receivers HSM2HOST9,<br>HS2LCDRF(P)9, HS2ICNRF(P)9 and PG9920.<br>**Note:** For detailed Placement instructions refer to the control panel<br>Reference Guide

**Gap Separation**

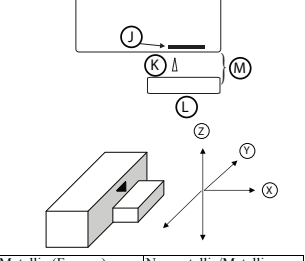

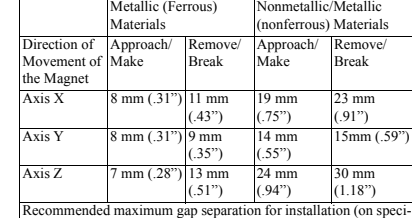

fied materials and axes of use) is 6mm (0.24").

#### **Mounting the Device**

It is highly recommended to attach the transmitter to the top of the door/window on the fixed frame and the magnet to the door or window. Ensure that the magnet is located not more than 6 mm (0.25 in.) from the transmitter's marked side.

Note: Once the cover is removed, a tamper message is transmitted to the receiver. Subsequent removal of the battery prevents transmission of tamper restore, leaving the receiver in permanent alert. To avoid, press the tamper switch while removing the battery. Attention!

The unit has an optional back tamper switch under the PCB. As long as the PCB is seated firmly within the base, the switch lever be pressed against a special break-away base segment that is loosely connected to the base. Be sure to fasten the break-away segment to the wall. If the detector unit is forcibly removed from the wall, this segment will break away from the base, causing the tamper switch to open.

**Note:** For UL Commercial Burglary installations, the use of the back tamper is mandatory. **Note:** Adhesive tape not to be used for EU Market.

**Mounting with screws**

Note: For UL Commercial Burglary installations the use of the UL/ULC installations use this device only in conjunction with B. Segment de la base défonçable (pour le contact anti-sabotage back tamper is mandatory.

compatible DSC wireless receivers: HSM2HOST9, HS2LCDRF(P)9, HS2ICNRF(P)9 and PG9920.

WARNING! Changes or modifications to this unit not expressly approved by the party responsible for compliance could void the user's authority to operate the equipment. This device has been tested and found to comply with the limits for a Class B digital device, pursuant to Part 15 of the FCC Rules. These limits are designed to provide reasonable protection against harmful interference is of the FCC Kures. These mints are designed to provide reasonable protection against naturitum interference<br>in residential installations. This equipment generates uses and can radiate radio frequency energy and, if not installed and used in accordance with the instructions, may cause harmful interference to radio and television

However, there is no guarantee that interference will not occur in a particular installation. If this device does cause such interference, which can be verified by turning the device off and on, the user is encouraged to

– Connect the device to an outlet on a circuit different from the one that supplies power to the receiver.

This equipment complies with FCC and IC RF radiation exposure limits set forth for an uncontrolled environment. This device complies with FCC Rules Part 15 and with Industry Canada licence-exempt RSS standard(s). Operation is subject to the following two conditions: (1) This device may not cause harmful interference, and (2) this device must accept any interference that may be received or that may cause undesired operation. Le present appareil est conforme aux CNR d'Industrie Canada applicables aux appareils radio exempts de licence. L'exploitation est autorisee aux deux conditions suivantes :(1) l'appareil ne doit pas produire de brouillage, et (2) l'utilisateur de l'appareil doit accepter tout brouillage radioelectrique subi, meme si le

Le PGx945 Series est un dispositif à contact magnétique, sans fil, bidirectionnel, supervisé PowerG. Le dispositif contient un commutateur à lames intégré et une entrée câblée auxiliaire programmable N.F., N.O ou E.D.L., à part à utiliser avec d'autres détecteur câblés (utiliser uniquement des détecteurs homologués anti-intrusion UL/ULC). Le commutateur à lames et l'entrée auxiliaire se comporte comme des émetteurs distincts, même s'ils déclenchent un émetteur RF identique. Le retrait du capot active le contact anti-sabotage. S'ils sont configurés, les voyants lumineux s'allument uniquement en cas de signalisation d'alarme ou d'événements de sabotage. Les indicateurs de qualité de liaison intégrés réduisent les temps d'installation en supprimant la nécessité de l'installateur d'être

**AVERTISSEMENT !** Pour la compatibilité avec les exigences d'exposition IC RF et FCC, le dispositif à contact magnétique doit être placé à une distance d'au moins 20 cm des personnes pendant le fonctionnement normal. Les antennes utilisées avec ce produit ne doivent pas être placées ni utilisées en association avec une

ATTENTION !<br>Ce produit utilise des batteries au lithium. La manipulation Ce produit utilise des batteries au lithium. La manipulation<br>incorrecte des piles au lithium peut engendrer UNE<br>PRODUCTION DE CHALEUR, UNE EXPLOSION ou UN<br>INCENDIE, qui peuvent provoquer des blessures personnelles.<br>AVERTIS

Risque d'explosion si les piles sont mal installées. Remplacez<br>exclusivement par des piles identiques ou de type équivalent<br>comme recommandé par le fabricant. Eliminez les piles usagées<br>gelon les instructions de son fabric Éloignez les jeunes enfants : si elles sont avalées, consultez

**Remarque :** Le remplacement des batteries doit être réalisé par un<br>installateur. **Remarque :** Pour garantir le fonctionnement continu de tous les dispositifs sans fil après avoir réalisé une réinitialisation aux valeurs par défaut, un téléchargement général de toute la programmation sans fil par DLS est recommandé avant de réinitialiser le système. Après avoir complété la réinitialisation aux valeurs par défaut du système, téléchargez la programmation sans

product's certification. **FCC COMPLIANCE STATEMENT**

eliminate the interference by one or more of the following measures: – Re-orient or re-locate the receiving antenna. – Increase the distance between the device and the receiver.

– Consult the dealer or an experienced radio/TV technician.

brouillage est susceptible d'en compromettre le fonctionnement. **PG9945\_PG8945\_PG4945 Instructions d'installation du détecteur de contact magnétique sans fil bidirectionnel** 

**PowerG à entrée câblée Fonctionnement**

physiquement à proximité de la centrale. **Détection de niveau faible de batterie** Le PGx945 possède une fonction de détection de niveau faible de batterie. Quand cet état est détecté, un message de problème est transmis à la centrale ou au récepteur compatible. Une signalisation visuelle est ainsi assurée pour l'unité qui a besoin d'un remplacement de la batterie. Pour les installations anti-intrusion commerciales UL, remplacez la batterie tous les ans.

**Réglage du dispositif**

autre antenne ou un autre émetteur.

rapidement un docteur. rapidement un docteur.<br>N'essayez pas de recharger ces piles.

A. Collier de retenue flexible

**A B**

**E D**

fil. **Légende**

reception.

Europe: The PG4945 and PG8945 are compliant with the RTTE requirements - Directive 1999/5/EC of the European Parliament and of the Council of 9 March 1999. The PG8945 is certified by Telefication to the following standards: EN50131-2-6, EN50131-1 GRADE 2, CLASS II, EN50131-6 Type C. Telefication BV has certified only the 868 MHz variant of this product. According to EN 50131-1:2006 and A1:2009, this equipment can be applied in installed systems up to and including Security Grade 2, Environmental Class II. UK: The PG8945 is suitable for use in systems installed to conform to PD6662:2010 at Grade 2 and environmental class 2. BS8243 The Power G peripheral devices have two- way communication functionality, providing additional benefits as described in the technical brochure. This functionality has not been tested to comply with the respective technical requirements and should therefore be considered outside the scope of the

arrière)

l'unité)

L. Aimant

la pile.

bornier.

Pour une attribution rapide

partition.

l'attribuer.

positionnement.

15 minutes.

la détection.

FORT soit reçu.

**C**

sur le pavé numérique.

bibliothèque de mot. Pour une attribution préalable :

**Test de positionnement**

1. Sabotez le dispositif en retirant le cache.<br>2. Remontez le couvercle nour rétablir le co

indique la force du signal reçu.

**Réponse du voyant Force du signal**  Le voyant vert clignote FORT Le voyant orange clignote BON Le voyant rouge clignote FAIBLE Aucun clignotement Aucune

peine.

commutateur à lames

M. espace minimum de 6 mm  $(1/4")$ N. Résistance de 47 k $\Omega$ Contact N.F. Contact N.O. **Installer la pile**

Insérez un tournevis plat dans la fente et poussez vers le haut pour retirer le couvercle. 2. Retirez la vis et détachez le couvercle de la base. Respectez les polarités et installez

4. Branchez les fils du détecteur au

**Remarque :** Quand vous programmez manuellement les dispositifs sans fil, si un dispositif a été alimenté pendant plus de 48 heures, il ne peut pas être attribué dans le système tant que le dispositif n'a pas été saboté et rétabli. **Remarque:** Après la restauration d'un défaut de batterie faible, le système peut prendre jusqu'à 5 minutes pour que la

**Attribuer le dispositif dans le système**

1. Sur le pavé numérique, appuyez sur [\*] [8] [Code de l'installateur] [804] [000]. 2. Appuyez de façon prolongée sur le bouton d'attribution du dispositif tant que le voyant lumineux reste allumé, puis relâchez- le bouton d'attribution alors que le voyant lumineux est encore allumé. Un message de confirmation apparaît alors

3. Appuyez sur la touche [\*] pour confirmer le ID. 4. Entrez le [n° de zone à 3 chiffres]. 5. Entrez le [3 chiffres de type de zone].

Entrez le  $\lceil n^{\circ} \rceil$  de partition à 1 chiffre] pour toutes les partitions souhaitées et appuyez sur [#]. Si vous utilisez un pavé numérique à cristaux liquides LCD, vous pouvez faire défiler les partitions souhaitées et appuyer sur [\*] pour basculer la

7. Sur un pavé numérique LCD, entrez la référence en utilisant la

1. Configurez à distance le numéro ID unique dans le système. Pour plus d'informations, consultez le manuel HSM2HOST. 2. Sur site, appuyez sur le bouton d'attribution du dispositif. **Remarque :** Si le dispositif sans fil a été alimenté pendant plus de 48 heures sans être attribué, sabotez et rétablissez le dispositif pour

Avant de fixer de façon permanente un dispositif sans fil quelconque, montez-le temporairement et effectuez un test de

Remontez le couvercle pour rétablir le contact anti-sabotage. Le dispositif passe en mode de test de positionnement pendant

3. Déclenchez le dispositif en ouvrant la porte ou la fenêtre et vérifiez que le voyant lumineux rouge clignote ce qui indique

4. Après 2 secondes, le voyant clignote 3 fois. Le tableau suivant

**IMPORTANT !** Seules les forces de signal FORT ou BON sont acceptables. Si vous recevez un signal FAIBLE du dispositif, déplacez-le et testez-le à nouveau jusqu'à ce qu'un signal BON ou

communication

**Remarque :** Pour les installations UL/ULC, seul un signal FORT est acceptable. Après installation, vérifiez les fonctionnalités de l'appareil en association avec les récepteurs compatibles HSM2HOST9, HS2LCDRF(P)9, HS2ICNRF(P)9 et PG9920. **Remarque :** Pour des instructions détaillées sur le positionnement, consultez le guide de référence de la centrale

D. Trous de fixation<br>E. Entrée à câbler E. Entrée à câbler F. Voyant G. Bornier du capteur H. Bouton d'attribution Contact anti-sabotage

 $\begin{bmatrix} 1 & \text{if } \\ \text{if } \\ \$ 

J. Commutateur à lames sur le dessous du circuit imprimé (dans

F

+

ក្ដប G

K. Un symbole sur le côté du boîtier indique l'emplacement du

- With the cover removed, flex retainer and remove PCB.
- 2. Mark & drill 2 holes in mounting surface. 3. Fasten base with 2 countersunk screws.
- Mount the magnet base with 2 supplied screws. Attach the magnet to the magnet base.

## **Mounting with adhesive tape**

- Peel away the release liners from the two strips of double-
- sided adhesive tape and attach to the device and magnet. Align the device with the magnet according to the location marks and fasten the device and magnet to the mounting sur-
- face. **Auxiliary Input wiring**
- Connect the auxiliary sensor contacts across the auxiliary input terminals.
- If the auxiliary input is defined as a Normally Closed (N.C.) type, series connected N.C. sensor contacts must be used exclusively. An E.O.L. resistor will not be required.
- 3. If the auxiliary input of the is defined as a Normally Open (N.O.) type, parallel connected N.O. sensor contacts must be used exclusively. An E.O.L. resistor will not be required.
- 4. For E.O.L. supervision: Normally Closed (N.C.) sensor contacts can be used. A 47kΩ E.O.L. resistor must be wired at the far end of the zone loop.<br>Note: For UL installations, the device connected to the initiating
- **Note:** For UL installations, the device connected to the initiating circuit must be located in the same room as the transmitter.<br>The drawing below illustrates a N.O. and N.C. alarm circuit with

E.O.L. resistor. **Note:** An alarm message is transmitted once the loop is opened or short circuited.

**Note:** For UL/ULC installations connect only UL/ULC listed device to the auxiliary wiring input

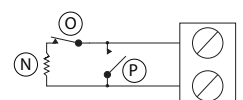

#### **Configuration**

To enter the wireless config. section enter [804][3 digit zone #]. **Device Toggles**

[001][01] **Alarm LED - Default [Y]**

Enables the devices LED to activate when an alarm event occurs.

[001][02] **Reed Switch - Default [Y]**

Enables\disables the reed switch.

[001][03] **External Input - Default [N]**

Enables\disables the external input. [001][04] **Supervision - Default [Y]**

Enables supervision of the device.

# **Selections**

[002] **Zone EOL - Default [01]**

Configures auxiliary input as on of the following options: [00] Disabled [01] Single EOL [02] Normally

[03] Normally Closed

#### **Specifications**

**Frequency Band (MHz):** CE Listed PG4945: 433MHz; CE/EN listed PG8945: 868MHz; FCC/IC/UL/ULC listed PG9945: 912 listed PG8945: 868MHz; FCC/IC/I<br>919MHz band<br>**Communication Protocol:** PowerG

Open

data as part of periodic status report and immediately upon low battery condition detection **Temperature range:** -10ºC to +55ºC (UL/ULC only verified the range 0°C-49°C)<br>**Relative Humidity:** up to max. 93%RH, non-condensing<br>**Dimensions (LxWxD):** 81 x 34 x 25 mm (3-3/16 x 1-1/4 x 1 in.) **Weight (including battery):** 53g (1.9 oz) **Auxiliary Input Cable Length:** 10m max, AWG22

**Auxiliary Input EOL Resistor:** 47KΩ<br>Installed by qualified installers and for use in indoor non-<br>hazardous locations only.

433MHz Band: HSM2HOST4; HS2LCDRF(P)4; HS2ICNRF(P)4;

912-919MHz Band: HSM2HOST9; HS2LCDRF(P)9;<br>HS2ICNRF(P)9; PG9920 Note: Only devices operating in band 912-919MHz are UL/ULC

Note: Only model PG9945 operating in the frequency band 912- 919MHz is UL/ULC listed.

The PG9945 has been listed by UL for commercial and residential<br>burglary applications and by ULC for residential burglary<br>applications in accordance with the requirements in the Standards<br>UL 634 and ULC/ORDC634 for Door an

Band: HSM2HOST8; HS2LCDRF(P)8;

**Low Battery trouble level:** 2.2V **Compatible Receivers**

HS2ICNRF(P)8;PG8920<br>912-919MHz Band:

**UL/ULC Notes**

PG4920<br>868MHz

**listed** 

- **Communication Protocol:** PowerG **Alarm Input:** One internal **Supervision:** Signaling at 4-min. intervals
- 
- 
- Tamper Alert: Reported when a tamper event occurs<br>Battery type: 3 V Lithium CR-123A type battery GP<br>Battery Life Expectancy: 8 years (for typical use)<br>Battery Supervision: Automatic transmission of battery condition

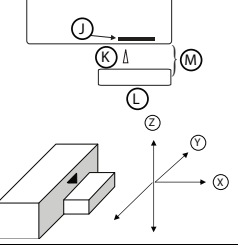

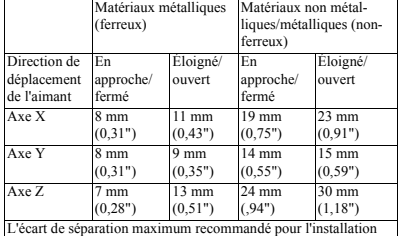

(selon les matériaux précisés et les axes d'utilisation) est de 6 mm  $(0.24")$ 

#### **Installation de l'appareil**

Il est hautement recommandé de fixer le transmetteur au sommet d'une porte/fenêtre sur la cadre fixe et l'aimant sur la porte ou la fenêtre. Vérifiez que l'aimant soit placé à non plus de 6 mm (0,25 po) du côté marqué de son transmetteur. **Remarque :** Une fois le couvercle démonté, un message de

sabotage est transmis au récepteur. Les retraits successifs de la batterie empêchent la transmission de la fin de sabotage, ce qui laisse le récepteur en alerte permanente. Pour l'éviter, appuyez sur le contact anti-sabotage alors que vous retirez la batterie. Attention !

L'unité possède un contact anti-sabotage arrière en option sous le circuit imprimé. Tant que la carte de circuit imprimé est correctement insérée à l'intérieur de la base, le levier du commutateur appuiera contre le segment de la base défonçable qui est librement relié à la base. Assurez-vous de fixer le segment<br>défonçable au mur. Si l'unité de détection est retirée avec force du mur, ce segment se détachera de la base provoquant l'ouverture du contact anti-sabotage. **Remarque :** Pour les installations anti-intrusion commerciales UL,

l'utilisation du contact anti-sabotage arrière est requise. **Remarque :** Ruban adhésif ne doit pas être utilisé pour le marché

#### **Fixation avec les vis**

**Remarque :** Pour les installations anti-intrusion commerciales UL, l'utilisation du contact anti-sabotage arrière est requise. 1. Avec le couvercle retiré, pliez le collier et retirez la carte de

- circuit imprimé. Marquez et percez 2 trous sur la surface de montage.
- 3. Serrez la base avec les 2 vis fraisées.
- Montez la base de l'aimant avec 2 vis fournies.
- 5. Fixez l'aimant à la base de l'aimant.

#### **Fixation avec du ruban adhésif**

- 1. Enlevez les revêtements antiadhésifs des deux morceaux de ruban adhésif double-face et fixez le dispositif et l'aimant.
- 2. Alignez le dispositif avec l'aimant en fonction des marques de placement et fixez le dispositif et l'aimant sur la surface de fixation.

#### **Câblage de l'entrée auxiliaire**

- 1. Branchez les contacts du détecteur auxiliaire aux bornes de l'entrée auxiliaire.
- 2. Si l'entrée auxiliaire a été définie comme de type Normalement Fermé (N.F.), les contacts de capteur N.F. connectés en série doivent être exclusivement utilisés. Une résistance E.D.L ne sera pas nécessaire.
- 3. Si l'entrée auxiliaire a été définie comme de type Normalement Ouvert (N.O.), les contacts de capteur N.O. connectés en parallèle doivent être exclusivement utilisés.
- Une résistance E.D.L ne sera pas nécessaire. 4. Pour la supervision E.D.L. : Les contacts de capteur Normalement Fermés (N.F.) peuvent être utilisés. Une résistance E.D.L de 47 kΩ doit être reliée au bout de l'extrémité de la boucle de zone.

**Remarque :** Pour les installations UL, le dispositif connecté au déclenchement doit être situé dans la même pièce que l'émetteur.

Le schéma ci-dessous illustre un circuit d'alarme N.F. et N.O. avec une résistance E.D.L.<br> **Remarque**: Un message d'alarme est transmis une fois que la

**Remarque :** Un message d'alarme est transmis une fois que la<br>boucle est en circuit ouverte ou en court-circuit.<br>**Remarque :** Pour les installations UL/ULC, branchez uniquement<br>un dispositif homologué UL/ULC à l'entrée aux

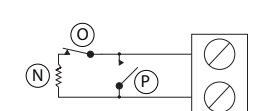

**Configuration**

Pour accéder à la section de configuration sans fil, entrez la commande [804][n° de la zone à 3 chiffres]. **Commutateurs du dispositif**

- [001][01] **Voyant d'alarme :**
- **Par défaut [O]**

Active le voyant du dispositif pour qu'il s'allume en cas d'alarme. [001][02] **Commutateur à lames :** 

**Par défaut [O]**

Active/désactive le commutateur à lames.

- [001][03] **Externe Entrée : Par défaut [N]**
- Permet \ désactive l'entrée externe. [001][04] **Supervision : Valeur par défaut [O]**

Active la supervision

#### **Sélections**

#### [002] **Zone EDL : Par défaut [01]**

Configure entrée auxiliaire selon l'une des options suivantes : [00] Désactivée [011 Simple EDL [021 Normalement] ouvert

[03] Normalement fermé

#### **Caractéristiques techniques**

Plage de fréquences (Mhz) : **PG4945** homologué CE : 433 MHz PG8945 homologué CE/EN : 868 MHz ; PG9945 homologué FCC/ IC/UL/ULC : Bande de 912-919 MHz

**Protocole de communication :** PowerG **Entrée d'alarme :** Une seule en interne **Supervision :** Signalisation par intervalles de 4 min. **Alarme de sabotage :** Signalé quand un événement de sabotage survient

**Type de pile :** Batterie de type CR-123A de 3 V au lithium, GP. **Durée de vie estimée de la pile :** 8 ans (usage typique) **Supervision de pile :** Transmission automatique de l'état de la pile<br>comme partie intégrante du rapport d'état périodique et suivie<br>immédiatement de la détection de l'état de niveau faible de pile<br>**Plage de Température :** a vérifié uniquement la plage de 0 °C à 49 °C) **Taux d'humidité relative :** Jusqu'à 93 % max., sans condensation

**Dimensions (L x l x P)** : 81 x 34 x 25 mm (3-3/16 x 1-1/4 x 1 po.) **Poids (pile incluse) :** 53 g (1,9 oz)

**Longueur de câble d'entrée auxiliaire :** 10 m max., calibre AWG <sup>22</sup>

**Résistance EDL d'entrée auxiliaire :**  $47$  **K22**<br>Installé par des installateurs qualifiés et pour une utilisation en intérieur, dans des zones non dangereuses uniquement. **Seuil de niveau faible de pile :** 2.2 V

#### **Récepteurs compatibles**

HSM2HOST4: HS2LCDRF(P)4: Bande de 433 MHz<br>HS2ICNRF(P)4; PG4920<br>Bande de 868 MHz : HSM2HOST8: HS2LCDRF(P)8: HS2ICNRF(P)8; PG8920 Bande de 912-919 MHz : HSM2HOST9; HS2LCDRF(P)9; HS2ICNRF(P)9; PG9920 Remarque : Seuls les dispositifs fonctionnant dans la bande 912- 919 MHz sont référencés UL/ULC. Remarque : Seul le modèle PG9945 fonctionnant dans la bande de fréquences 912-919 MHz est homologué UL/ULC.

#### **Remarques UL/ULC**

Le PG9945 est homologué UL pour les applications commerciales et résidentielles anti-intrusion et homologué ULC pour les applications résidentielles anti-intrusion conformément à la réglementation des normes UL 634 et ULC/ORDC634 pour les contacts de porte et de fenêtre. Pour les installations UL/ULC, utilisez uniquement ces dispositifs en association avec des récepteurs sans fil DSC compatibles: HSM2HOST9, HS2LCDRF(P)9, HS2ICNRF(P)9 et PG9920.

Europe: Le PG4945 et le PG8945 respectent la réglementation RTTE : directive 1995/5/ EC du Parlement Européen et du Conseil du 9 mars 1999. Le PG8945 est certifié par  $\epsilon$ Telefication pour les normes suivantes : EN50131-2-6, EN50131-1 GRADE 2, CLASSE<br>II, EN50131-6 Type C. Telefication BV a certifié uniquement les variantes à 868 MHz de<br>ce produit. Selon les normes EN 50131-1:2006 et A1:2009

intégré dans les systèmes installés jusqu'à et y compris la classe environnementale II, niveau de sécurité 2. Royaume-Uni : Le PG8945 convient pour l'utilisation dans les systèmes installés pour se conformer à la norme PD6662:2010 à la classe environnementale 2 et de niveau 2. Les dispositifs périphériques Power G BS8243 sont dotés d'une fonction de communication bidirectionnelle, offrant des avantages supplémentaires comme décrit dans la brochure technique. Cette fonction n'a pas été déclarée conforme aux besoins techniques respectifs et doit, par conséquent, être exclue de la certification du produit.

#### **PG9945\_PG8945\_PG4945**

#### **Dispositivo de contacto magnético inalámbrico bidireccional PowerG con instrucciones de instalación de entrada cableada**

# **Operación**

El detector de la serie PGx945 es un dispositivo de contacto magnético inalámbrico, bidireccional y supervisado de PowerG. El dispositivo incluye un interruptor de láminas integrado y una entrada cableada auxiliar programable separada N.A., N.C. o

E.O.L para uso con otros sensores cableados (use solamente sensores contra robo homologados por UL/ULC).

El interruptor de láminas y la entrada auxiliar se comportan como transmisores separados, aunque activen el mismo transmisor de RF. El retiro de la cubierta activa el interruptor contra manipulación. Si está configurado, el LED se enciende solamente al indicar eventos de alarma o manipulación. Los indicadores de calidad de enlace incorporados reducen el tiempo de instalación al eliminar la necesidad del instalador de acercarse físicamente al panel de control.

# **Detección de batería baja**

El PGx945 incluye la detección de la condición de batería baja. Cuando se detecta esta condición, se transmite un mensaje de avería al receptor compatible/panel de control. Esto proporcionará identificación visual de la unidad que requiera un cambio de batería. Para instalaciones comerciales UL contra robo, reemplace la batería anualmente.

#### **Configuración del dispositivo**

**¡ADVERTENCIA!** Para cumplir con los requisitos de seguridad<br>de exposición a la radiofrecuencia de la FCC y la IC, el dispositivo<br>de contacto del imán debe colocarse a una distancia mínima de 20 cm de todas las personas durante la operación normal. Las antenas usadas para este producto no deben ser colocadas u operadas conjuntamente con ninguna otra antena o transmisor. ¡PRECAUCIÓN!

Este producto utiliza baterías de litio. La manipulación incorrecta de las baterías de litio puede producir GENERACIÓN DE CALOR, EXPLOSIÓN o INCENDIO, lo que podría causar daños personales.

#### **¡ADVERTENCIA!**

Peligro de explosión si las baterías están instaladas incorrectamente. Reemplace las baterías solamente por el mismo tipo o equivalente recomendado por el fabricante. Deseche las baterías usadas según las instrucciones del fabricante.

Manténgalas alejadas de niños pequeños: si son ingeridas, consulte inmediatamente a un doctor. No intente recargar estas baterías.

**Nota:** El reemplazo de la batería debe ser realizado por el instalador.

**Nota:** Para asegurar la operación continuada de todos los dispositi-vos inalámbricos después de realizar un puesta del sistema a sus valores predeterminados, se recomienda realizar una carga global de toda la programación inalámbrica vía DLS antes de poner el sistema en sus valores predeterminados. Después de terminar la puesta del sistema a sus valores predeterminados, descargue la proaci sistema a se

#### **Leyenda**

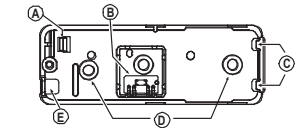

- A. Retén flexible B. Segmento base de ruptura (para manipulación trasera)<br>C. Sonortes de borde de PCB Soportes de borde de PCB
- 
- D. Agujeros de montaje<br>E Entrada de cableado E. Entrada de cableado
- F. LED<br>G Blog
- G. Bloque de terminales para el sensor
- Botón de asociar
- Interruptor contra manipulación
- Interruptor de láminas en la parte inferior de tarieta de PC (en la unidad)

F

+ -

ក្លប G

- K. El símbolo en el lado de la caja indica la ubicación del interruptor de láminas
- L. Imán<br>M.  $\frac{1}{6}$  pu M. ¼ pulg. de espacio como máximo
- (6 mm)
- N. Resistencia de 47 kΩ<br>O Internator N C Interruptor N.C.
- P. Interruptor N.A.
- **Instale la batería**
- 1. Inserte un destornillador plano en
- la ranura y empuje hacia arriba para retirar la cubierta. 2. Retire el tornillo y separe la
- cubierta de la base. 3. Observe la polaridad e instale la
- batería. Conecte el conductor del sensor al
- bloque de terminales. **Nota:** Al programar manualmente los

dispositivos inalámbricos, si un dispositivo ha estado alimentado por más de 48 horas, no podrá asociarse en el sistema hasta que haya sido manipulado y restaurado. **Nota:** Después de restaurar un problema de batería baja, el sistema puede tardar hasta 5 minutos para eliminar el

#### problema. **Asocie el dispositivo al sistema**

- 
- Para asociar rápidamente: 1. En el teclado, pulse [\*] [8] [Código del instalador] [804] [000].
- 2. Pulse y mantenga pulsado el botón para asociar el dispositivo hasta que el LED se encienda de forma continua y luego suelte

el botón mientras el LED aún está encendido. Aparecerá un mensaje de confirmación en el teclado.

ruptura a la pared. Si la unidad del detector se retira violentamente de la pared, este segmento se separará de la base, causando que el<br>interruptor contra manipulación se abra.<br>**Nota:** Para instalaciones comerciales UL contra robo, el uso del

Nota: La cinta adhesiva no debe ser usado para el mercado de la UE.

**Nota:** Para instalaciones comerciales UL contra robo, el uso del control de manipulación trasero es obligatorio. 1. Con la cubierta retirada, doble el retén y retire el PCB. 2. Marque y taladre 2 agujeros en la superficie de montaje. Asegure la base con 2 tornillos avellanados. 4. Monte la base del imán con 2 tornillos suministrados.

1. Pele los revestimientos antiadherentes de las dos tiras de cinta adhesiva de doble cara y conecte al dispositivo y al imán. 2. Alinee el dispositivo con el imán según las marcas de ubicación y asegure el dispositivo y el imán a la superficie de

1. Conecte los contactos auxiliares del sensor a través de las

2. Si la entrada auxiliar se define como del tipo normalmente cerrada (N.C.), deben usarse únicamente los contactos del sensor N.C. conectados en serie. No será necesaria una

3. Si la entrada auxiliar se define como del tipo normalmente cerrada (N.O.), deben usarse únicamente los contactos del sensor N.O. conectados en serie. No será necesaria una

4. Para supervisión E.O.L.: Puede usarse los contactos del sensor normalmente cerrados (N.C.). Debe conectarse una resistencia de 47 kΩ de final de línea (EOL) en el extremo lejano del bucle de la zona. **Nota:** Para instalaciones UL, el dispositivo conectado con el circuito de iniciación se debe ubicar en la misma habitación que el

El gráfico de abajo ilustra un circuito de alarma N.A. y N.C. con la

**Nota:** Se transmite un mensaje de alarma cuando el bucle se abre o

**Nota:** Para instalaciones UL/ULC, solo conecte dispositivos homologados por UL/ULC a la entrada auxiliar de cableado.

 $\widehat{\mathbf{o}}$ 

 $\widehat{\mathsf{P}}$ 

Para ingresar a la sección de configuración inalámbrica ingrese [804][número de zona de 3 dígitos].

Permite a los LED de los dispositivos activarse cuando ocurre un evento de alarma.

[001][03] **Entrada externa - Predeterminado [N]**

[001][04] **Supervisión - Predeterminado [S]**

[002] **Zona EOL - Predeterminado [01]** Configura la entrada auxiliar como una de las opciones sigui-

**Predeterminado [S]**

 $\widehat{\mathsf{N}}$ 

[001][02] **Interruptor de láminas - Predeterminado [S]** Activa\desactiva el interruptor de láminas.

Permite \ desactiva la entrada externa.

**Banda de frecuencia (MHz):** PG4945 homologado por CE: 433 MHz; PG8945 homologado por CE/EN: 868 MHz; PG9945 homologado por FCC/IC/UL/ULC: Banda de 912-919 MHz **Protocolo de comunicación:** PowerG<br> **Entrada de alarma:** Una intervalos de 4 minutos<br> **Supervisión:** Señalización a intervalos de 4 minutos<br> **Alerta contra manipulaciones:** Informado cuando ocurre un<br>
evento de manipulaci

[00] Deshabilitado [01] EOL simple [02] Normalmente

abierta

**Tipo de batería:** CR-1231, into, 3 *v*, GP **Vida útil de la batería:** 8 años (para uso típico)<br>**Supervisión de la batería:** Transmisión automática de los datos de **Supervisión de la batería:** Transmisión automática de los datos de la condición de la batería como parte del informe periódico de estado e inmediatamente que se defecte la condición de batería baja<br>**Rango de temperatura: -**10 °C a +55 °C (UL/ULC solo verificó<br>el rango entre 0 °C a 49 °C) **Humedad relativa:** hasta 93% como máximo de humedad<br>relativa, sin condensación<br>**Dimensiones (Largo x Ancho x Fondo):** 81 x 34 x 25 mm (3-3/16

control de manipulación trasero es obligatorio.

**Montaje con tornillos**

5. Ponga el imán en su base. **Montaje con cinta adhesiva**

**Cableado de entrada auxiliar**

terminales de la entrada auxiliar.

montaje.

resistencia E.O.L.

resistencia E.O.L.

transmisor.

resistencia EOL.

se pone en cortocircuito.

**Configuración**

**Selecciones**

entes:

rada

Habilita la supervisión.

**Especificaciones**

[03] Normalmente cer-

 $x 1-1/4 x 1 plug.$ 

**Conmutadores de dispositivo**

[001][01] **LED de alarma -** 

En un teclado LCD, ingrese la etiqueta usando la biblioteca de

3. Pulse la tecla [\*] para confirmar el número de ID. 1. Ingrese el [número de zona de 3 dígitos].

6. Ingrese el [número de partición de 1 dígito] para todas las particiones deseadas y pulse [#]. Si usa un teclado LCD, puede desplazarse a las particiones deseadas y pulsar [\*] para

1. Configure de forma remota el número de ID único en el sistema. Si desea más información, consulte el manual del

2. Cuando esté en el lugar, pulse el botón para asociar el

**Nota:** Si el dispositivo inalámbrico ha estado alimentado por más de 48 horas sin ser asociado, manipule el dispositivo y restáurelo

Antes de montar permanentemente cualquier dispositivo inalámbrico, monte el dispositivo temporalmente y realice una

1. Manipule el dispositivo mediante el retiro de la cubierta. 2. Reponga la cubierta para restablecer la protección contra manipulación. El dispositivo ahora entra en el modo de prueba

3. Dispare el dispositivo abriendo la puerta o la ventana y verifique que el LED rojo parpadea, indicando detección. 4. Después de 2 segundos el LED parpadea 3 veces. La tabla siguiente indica la potencia de la señal recibida.

**Respuesta del LED Intensidad de señal** El LED verde parpadea FUERTE El LED naranja parpadea BUENA LED rojo parpadea BAJA No parpadea Ninguna comunicación

**¡IMPORTANTE!** Solamente las potencias de señal BUENA o FUERTE son aceptables. Si usted recibe una señal BAJA del dispositivo, reubíquelo y vuelva a probarlo hasta que reciba una señal BUENA o FUERTE. **Nota:** Para instalaciones UL/ULC, solamente los niveles de señal FUERTE son aceptables. Después de la instalación, verifique la funcionalidad del producto junto con los receptores compatibles HSM2HOST9, HS2LCDRF(P)9, HS2ICNRF(P)9 y PG9920. **Nota:** Puede encontrar instrucciones detalladas sobre la colocación en la Guía de referencia del panel de control

ന

de colocación durante 15 minutos.

5. Ingrese el [tipo de zona de 3 dígitos].

alternar entre particiones.

palabras. Para realizar una asociación previa:

HEM2HOST

dispositivo.

malamorico, mome y<br>prueba de colocación.

**Separación de la luz**

**Montaje del dispositivo**

¡Atención!

Dirección del movimiento del imán

 $Eie X$  8 mm

Eje Y 8 mm

 $Fig 7<sub>m</sub>$ 

Es altamente recomendado fijar el transmisor a la parte superior de la puerta/ventana en el marco fijo y el imán a la puerta o ventana. Asegúrese de que el imán esté ubicado a no más de 6 mm (0,25 pulg.) del lado marcado del transmisor. **Nota:** Cuando se ha retirado la cubierta, se transmite un mensaje de manipulación al receptor. El retiro subsecuente de la batería impide la transmisión de la restauración de manipulación, dejando el receptor en alarma permanente. Para evitar esto, presione el interruptor contra manipulación mientras retira la batería.

Materiales metálicos (ferrosos)

> Retira/ Ruptura

11 mm (0,43 pulg.)

9 mm (0,35 pulg.)

13 mm  $(0.51)$ pulg.)

La separación de luz máxima recomendada para instalación (en materiales y ejes de uso especificados) es 6 mm (0,24 pulg.).

Acerca/ Contacto

(0,31 pulg.)

(0,31 pulg.)

 $(0.28 \text{ pulg})$ 

Materiales no-metálicos/ metálicos (no ferrosos)

}

L  $\textcircled{r}$  and  $\textcircled{r}$ 

 $\circled{z}$ 

Retira/Ruptura

 $(\overline{x})$  $\circ$ 

15 mm (0,59 pulg.)

(1,18 pulg.)

23 mm  $0.91$  pulg.

Acerca/ <sup>2</sup>ontacto

19 mm (0,75 pulg.)

 $4 \text{ mm}$ (0,55 pulg.)

24 mm (,94 30 mm pulg.)

La unidad tiene un interruptor trasero contra manipulación opcional debajo del PCB. Mientras el PCB se asiente firmemente dentro de la base, la palanca del interruptor estará presionada contra un segmento base de ruptura especial que está conectado libremente con la base. Asegúrese de sujetar el segmento de

para asociarlo. **Prueba de colocación** **Peso (incluyendo batería):** 53 g (1,9 oz)

**Longitud de cable de entrada auxiliar:** 10 m como máx.,<br>AWG22<br>Resistencia FOL de entrada auxiliar: 47 kO **Resistencia** EOL de entrada auxiliar:  $\frac{17}{100}$  k<sub>2</sub><sup>2</sup> k<sub>2</sub><sup>2</sup> k<sub></sub> ubicaciones interiores no peligrosas. **Umbral de batería baja:** 2,2 V

## **Receptores compatibles**

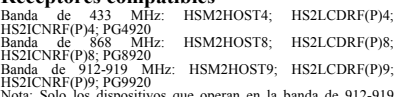

Nota: Solo los dispositivos que operan en la banda de 912-919 MHz están homologados por UL/ULC.

Nota: Solo el modelo PG9945 que opera en la banda de frecuencia de 912-919 MHz está homologado por UL/ULC.

## **Notas UL/ULC**

La sirena PG9945 ha sido homologada por UL para aplicaciones comerciales y residenciales contra robo y por ULC para aplicaciones residenciales contra robo de acuerdo con los requisitos indicados en las normas UL 634 y ULC/ORDC634 para contacto de puertas y ventanas. Para instalaciones UL/ULC use estos dispositivos solamente con receptores inalámbricos DSC compatibles: HSM2HOST9, HS2LCDRF(P)9, HS2ICNRF(P)9 y PG9920.

Europa: Los modelos PG4945 y PG8945 cumplen con los requisitos de RTTE - Directiva 1999/5/EC del Parlamento Europeo y del Consejo del 9 de marzo de 1999. El modelo PG8945 está certificado por Telefication según las siguientes normas: EN50131-2-6, EN50131-1 GRADO 2, CLASE II, EN50131-6 Tipo C. Telefication BV ha certificado solamente la versión de 868 MHz de este producto. De acuerdo con las normas EN

50131-1:2006 y A1:2009, este equipo puede ser aplicado en sistemas instalados hasta e incluyendo el Grado 2 de Seguridad, Clase ambiental II. Reino Unido: El modelo PG8945 es adecuado para uso en sistemas instalados para cumplir con PD6662:2010 en el Grado 2 y Clase ambiental 2. BS8243 Los dispositivos periféricos Power G tienen funcionalidad de comunicación bidireccionales, lo que proporciona ventajas adicionales como se describen en el folleto técnico. No se ha probado que estas funciones cumplan con los requisitos técnicos correspondientes y, por lo tanto, deberían considerarse fuera del alcance de la certificación del producto.

IMPORTANTE – LEA ATENTAMENTE: el Software DSC comprado con o sin Productos y Componentes tiene marca registrada y es adquirido bajo los siguientes términos de licencia: • Este Acuerdo de Licencia de Usuario Final (End User License Agreement — "EULA") es un acuerdo

legal entre Usted (la compañía, individuo o entidad que ha adquirido el Software y cualquier Hardware relacionado) y Digital Security Controls, una división de Tyco Safety Products Canada Ltd. ("DSC"), el fabricante de los sistemas de seguridad integrados y programador del software y de todos los productos o nentes relacionados ("HARDWARE") que usted ha adquirido. • Si el producto de software DSC ("PRODUCTO DE SOFTWARE" o "SOFTWARE") necesita estar

acompañado de HARDWARE y NO está acompañado de nuevo HARDWARE, usted no puede usar, copiar o instalar el PRODUCTO DE SOFTWARE. El PRODUCTO DE SOFTWARE incluye software y puede incluir medios asociados, materiales impresos y documentación "en línea" o electrónica. • Cualquier software provisto con el PRODUCTO DE SOFTWARE que esté asociado a un acuerdo de

licencia de usuario final separado es licenciado a Usted bajo los términos de ese acuerdo de licencia.

• Al instalar, copiar, realizar la descarga, almacenar, acceder o, de otro modo, usar el PRODUCTO DE SOFTWARE, Usted se somete incondicionalmente a los límites de los términos de este EULA, incluso si este EULA es una modificación de cualquier acuerdo o contrato previo. Si no está de acuerdo con los términos de este EULA, DSC no podrá licenciarle el PRODUCTO DE SOFTWARE y Usted no tendrá el derecho de usarlo.

#### **PG9945\_PG8945\_PG4945 Dispositivo de Contato Magnético Sem Fio 2 vias PowerG com Instruções de Instalação de Entrada Cabeada**

#### **Funcionamento**

A série PGx945 é um dispositivo de contato magnético PowerG sem fios de 2 vias. O dispositivo inclui um comutador Reed e uma entrada cabeada auxiliar programável E.O.L., N.O. ou N.C. para uso com outros sensores cabeados (use apenas sensores de roubo com classificação UL/ULC).

O comutador Reed e a entrada auxiliar atuam como transmissores separados, apesar de acionarem o mesmo transmissor RF. Remover a tampa ativa o comutador de bloqueio. Se configurado, o LED acende apenas quando reporta alarme ou eventos de bloqueio. Os indicadores de qualidade de ligação integrada reduzem o tempo de instalação, eliminando a necessidade de o instalador se aproximar do painel de controle.

#### **Detecção de bateria fraca**

O PGx945 inclui a detecção de condição de bateria fraca. Sempre que esta condição é detectada uma mensagem de problema é transmitida para o painel receptor/controle. Isso providenciará identificação visual da unidade que necessita de substituição da bateria. Para as instalações UL de roubo comercial substitua a bateria todos os anos.

#### **Configurar Dispositivo**

**AVISO!** Para cumprimento dos requisitos de exposição FCC e IC RF, o dispositivo de contato magnético deve estar localizado a uma distância de pelo menos 20 cm de todas as pessoas durante o funcionamento normal. A antena usada para este produto não deve estar situada ou ser operada em conjunto com qualquer outra antena ou transmissor. CUIDADO!

Este produto usa baterias de lítio. O manuseamento inadequado das baterias de lítio pode resultar em GERAÇÃO DE CALOR, EXPLOSÃO ou INCÊNDIO, que pode dar origem a lesões pessoais. **AVISO!**

#### Perigo de explosão se as baterias forem instaladas incorretamente, substitua apenas com o mesmo tipo ou equivalente recomendado pelo fabricante. Elimine as baterias usadas conforme as instruções do fabricante. Mantenha afastado de crianças pequenas: se ingerido consulte de

imediato um médico. Não tente recarregar estas baterias.

**Nota:** A substituição da bateria deve ser realizada pelo instalador. **Nota:** Para garantir um funcionamento contínuo de todo os dispositivos sem fio depois de executar uma predefinição do

sistema é recomendado um carregamento global da programação de todos os dispositivos sem fio através DLS antes de padronizar o sistema. Depois de concluir a predefinição do sistema, faça o

download da programação sem fio. **Legenda A B**

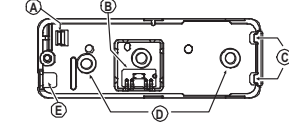

- A. Retentor Flexível B. Segmente de base de ruptura (para bloqueio traseiro) C. Suportes de extremidade PCB D. Orifícios de montagem
	- Entrada de fiação
- E. LED Bloco do terminal para o sensor
	- H. Botão de registro I. Comutador de Bloqueamento
	- Comutador Reed no lado inferior da Placa PC
	- (em unidade)
- K. Símbolo no lado da caixa indica localização do comutador Reed

F

 $_{+}$ -

ក្ដប G

- L. Imã M. Espaço máximo  $1/4$ " (6 mm)<br>N. Resistor 47 kO
- N. Resistor  $47 \text{ k}\Omega$
- Comutador N.C. Comutador N.O.
- **Instale a bateria**
	- 1. Introduza uma chave de fenda de cabeça plana na ranhura e pressione para frente para
- remover a tampa. 2. Retire o parafuso e separe a tampa
- da base. 3. Respeite a polaridade e instale a bateria.

4. Conete o fio do sensor ao bloco do terminal.

**Nota:** Sempre que estiver programando manualmente os dispositivos sem fio, se um dispositivo estiver funcionando durante mais de 48 horas não pode ser

registrado no sistema até que o dispositivo seja bloqueado e restaurado. **Nota:** Após restaurar um baixo problemas de bateria do sistema pode levar até 5

#### minutos para limpar o problema. **Registre o dispositivo no sistema**

- Para o registro rápido: 1. Em um teclado numérico pressione [\*] [8] [Código Instalador] [804] [000].
- Pressione e mantenha pressionado o botão de registro do dispositivo até que os indicadores LED fiquem fixos e depois solte o botão de registro enquanto o LED continua aceso. Então, aparecerá no teclado numérico uma mensagem de confirmação.
- 
- 3. Pressione a tecla [\*] para confirmar ID. 4. Digite [# de zona de 3 dígitos].
- Digite  $\frac{1}{2}$  tipo de zona de 3 dígitos]
- 6. Insira [# partição de 1 dígito] para todas as partições desejadas e pressione [#]. Se estiver usando um teclado numérico LCD, pode se deslocar para as partições desejadas e pressionar [\*] para comutar a partição.
- 7. Em um teclado numérico LCD, insira a etiqueta usando a biblioteca do Word.
- Para pré-registrar:
- pro-regisuai .<br>Configure remotamente o número de ID exclusivo no sistema. Para mais informação, consulte o manual do HSM2HOST.
- 2. Quando no local, pressione o botão de registro do dispositivo. **Nota:** Se o dispositivo sem fio estiver conectado durante mais
- de 48 horas sem ser registrado, bloqueie e restaure o dispositivo para registrá-lo.
- **Teste de Colocação**
- Antes de montar permanentemente qualquer dispositivo sem fio, monte temporariamente o dispositivo e realize um teste de<br>Colocação.
- 1. Bloqueie o dispositivo removendo a tampa. 2. Volte a colocar a tampa para restaurar o bloqueio. O dispositivo entra agora no modo de teste de Colocação
- durante 15 minutos. 3. Arme o dispositivo abrindo a porta ou janela e verifique se o LED pisca, indicando detecção
- 4. Depois de 2 segundos o LED pisca 3 vezes. A tabela seguinte indica a intensidade do sinal.

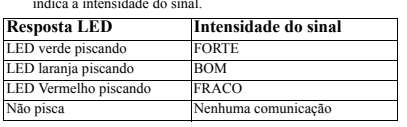

**IMPORTANTE!** Apenas são aceitáveis as intensidades de sinal BOM ou FORTE. Se receber um sinal FRACO do dispositivo, volte a colocar o dispositivo e volte a testar até ser recebido um sinal BOM ou FORTE.

**Nota:** Para instalações UL/ULC, apenas são aceitáveis os níveis de sinal FORTE. Depois da instalação, verifique a funcionalidade em conjunto com os receptores compatíveis HSM2HOST9, HS2LCDRF(P)9, HS2ICNRF(P)9 e PG9920. **Nota:** Para instruções detalhadas de Colocação, consulte o Guia de Referência do painel de controle.

**Separação da abertura**

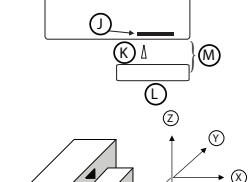

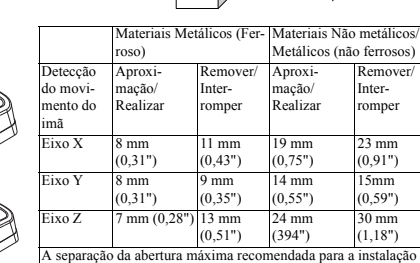

(em materiais especificados e eixos de uso) é 6 mm (0,24").

#### **Montar o dispositivo**

É muito recomendado fixar o transmissor na parte de cima da porta/janela na estrutura fixa e o imã na porta ou janela. Certifique que o imã está colocado a não mais de 6 mm (0,25 pol.) do lado marcado do transmissor.

**Nota:** Sempre que a tampa é removida, é transmitida para o receptor uma mensagem de bloqueio. Uma retirada subsequente da bateria impede a transmissão do restauro do bloqueio, deixando o receptor em alerta permanente. Para evitar isso, pressione o comutador de bloqueio enquanto remove a bateria. Atenção!

A unidade tem um comutador de bloqueio traseiro opcional em baixo do PCB. Enquanto o PCB é assente firmemente na base, a alavanca do comutador será pressionada contra um segmento de base especial de ruptura que está livremente conetado à base. Certifique que o segmento de ruptura está fixado à parede. Se a unidade do detetor for removida com força da parede, este segmento ficará separado da base, causando a abertura do comutador de bloqueio. **Nota:** Para instalações de roubo comercial UL é obrigatório o uso

do bloqueio traseiro. **Nota:** Fita adesiva para não ser usada para o mercado da UE.

#### **Montar com parafusos**

**Nota:** Para instalações de roubo comercial UL é obrigatório o uso do bloqueio traseiro.

- 1. Com a tampa removida, flexione o retentor e remova o PCB.
- 2. Marcar e fazer 2 orifícios na superfície de montagem.
- Aperte a base com os 2 parafusos de cabeça cônica.
- Monte a base de ímã com dois parafusos fornecidos. 5. Fixe o íman para a base de imã.

#### **Montar com fita adesiva**

- 1. Remova a película amovível das duas tiras de fita adesiva de dupla face e fixe o dispositivo ao imã.
- 2. Alinhe o dispositivo com o imã conforme as marcas de localização e fixe o imã e o dispositivo à superfície de montagem.

#### **Fiação de entrada auxiliar**

- 1. Conete os contatos do sensor auxiliar através dos terminais de entrada auxiliar.
- 2. Se a entrada auxiliar está definida como tipo Normalmente Fechada (N.C.), têm de ser usados exclusivamente os modelos dos contatos do sensor N.C. conetados. Não será necessário um resistor E.O.L.
- 3. Se a entrada auxiliar está definida como tipo Normalmente Aberta  $($ N $)$ ), têm de ser usados exclusivamente os modelos dos contatos do sensor N.O. conetados. Não será necessário um resistor E.O.L.
- 4. Para a supervisão E.O.L: Podem ser usados os contatos do sensor normalmente fechados (N.C.). A 47 kΩ O resistor E.O.L tem de ser conetado no terminal mais afastado do loop da zona.

**Nota:** Para instalações UL, o dispositivo conetado ao circuito de inicialização tem de estar localizado na mesma sala que o transmissor.

O desenho embaixo ilustra um circuito de alarme N.O. e N.C. com o resistor E.O.L.

Nota: É transmitida uma mensagem de alarme assim que o loop é respetivos requisitos técnicos e deve, portanto, ser considerada fora do âmbito da certificação do produto.<br>aberto ou curto-circuitado.

**Nota:** Para instalações UL/ULC conete apenas o dispositivo classificado com UL/ULC a uma entrada de fiação auxiliar.

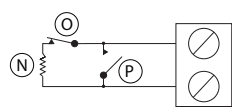

**Limited Warranty** Digital Security Controls warrants that for a period of 12 months from the date of purchase, the product shall be free of defects in materials and workmanship under normal use and that in fulfilment of any breach of such warranty, Digital Security Controls shall, at its option, repair or replace the defective equipment upon return of the equipment to its repair depot. This warranty applies only to defects in parts and workmanship and not to damage incurred in shipping or handling, or damage due to causes beyond the control of Digital Security Controls such as lightning, excessive voltage, mechanical shock, water damage, or damage arising out of

Este equipamento opera em caráter secundário, isto é, não tem direito a proteção contra interferência prejudicial, mesmo de estações do mesmo tipo, e não pode causar interferência a siste-

**ANATEI** Agência Nacional de Telecomunicações  $3606 - 13 - 3215$ 

The foregoing warranty shall apply only to the original buyer, and is and shall be in lieu of any and all other warranties, whether expressed or implied and of all other obligations or liabilities on the part of Digital Security Controls. Digital Security Controls neither assumes responsibility for, nor authorizes any other person purporting to act on its behalf to modify or to change this warranty, nor to assume for it any other

In no event shall Digital Security Controls be liable for any direct, indirect or consequential damages, loss of anticipated profits, loss of time or any other losses incurred by the buyer in connection with the purchase

*Warning: Digital Security Controls recommends that the entire system be completely tested on a regular basis. However, despite frequent testing, and due to, but not limited to, criminal tampering or electrical*

*Important Information: Changes or modifications not expressly approved by Digital Security Controls*  could void the user's authority to operate this equipm **IMPORTANT - READ CAREFULLY:** DSC Software purchased with or without Products and Components is copyrighted and is purchased under the following license terms: • This End-User License Agreement ("EULA") is a legal agreement between You (the company, individual or entity who acquired the Software and any related Hardware) and Digital Security Controls, a division of Tyco Safety Products Canada Ltd. ("DSC"), the manufacturer of the integrated security systems and the developer of the software and any related products or components ("HARDWARE") which You

• If the DSC software product ("SOFTWARE PRODUCT" or "SOFTWARE") is intended to be accompanied by HARDWARE, and is NOT accompanied by new HARDWARE, You may not use, copy or install the SOFTWARE PRODUCT. The SOFTWARE PRODUCT includes computer software, and may include associated media, printed materials, and "online" or electronic documentation. • Any software provided along with the SOFTWARE PRODUCT that is associated with a separate end-user license agreement is licensed to You under the terms

• By installing, copying, downloading, storing, accessing or otherwise using the SOFTWARE PRODUCT, You agree unconditionally to be bound by the terms of this EULA, even if this EULA is deemed to be a modification of any previous arrangement or contract. If You do not agree to the terms of this EULA, DSC is unwilling to license the SOFTWARE PRODUCT to You, and You have no right to

The SOFTWARE PRODUCT is protected by copyright laws and international copyright treaties, as well as other intellectual property laws and treaties. The SOFTWARE PRODUCT is licensed, not sold. GRANT OF LICENSE. This EULA grants You the following rights

(a) Software Installation and Use - For each license You acquire, You may have only one copy of the

(b) Storage/Network Use - The SOFTWARE PRODUCT may not be installed, accessed, displayed, run, shared or used concurrently on or from different computers, including a workstation, terminal or other digital electronic device ("Device"). In other words, if You have several workstations, You will have to acquire a

(c) Backup Copy - You may make back-up copies of the SOFTWARE PRODUCT, but You may only have one copy per license installed at any given time. You may use the back-up copy solely for archival purposes. Except as expressly provided in this EULA, You may not otherwise make copies of the SOFTWARE PRODUCT, including the printed materials accompanying the

(a) Limitations on Reverse Engineering, Decompilation and Disassembly - You may not reverse engineer, decompile, or disassemble the SOFTWARE PRODUCT, except and only to the extent that such activity is expressly permitted by applicable law notwithstanding this limitation. You may not make any changes or modifications to the Software, without the written permission of an officer of DSC. You may not remove any proprietary notices, marks or labels from the Software Product. You shall institute reasonable measures to ensure compliance with the

(b) Separation of Components - The SOFTWARE PRODUCT is licensed as a single product. Its component parts may not be separated for use on more than one HARDWARE unit. (c) Single INTEGRATED PRODUCT - If You acquired this SOFTWARE with HARDWARE, then the SOFTWARE PRODUCT is licensed with the HARDWARE as a single integrated product. In this case, the SOFTWARE PRODUCT may only be used with the HARDWARE as set forth in this EULA. (d) Rental - You may not rent, lease or lend the SOFTWARE PRODUCT. You may not make it available to others or post it on a server or web site. (e) Software Product Transfer - You may transfer all of Your rights under this EULA only as part of a permanent sale or transfer of the HARDWARE, provided You retain no copies, You transfer all of the SOFTWARE PRODUCT (including all component parts, the media and printed materials, any upgrades and this EULA), and provided the recipient agrees to the terms of this EULA. If the SOFTWARE PRODUCT is an<br>upgrade, any transfer must also include all prior versions of the SOFTWARE PRODUCT.

abuse, alteration or improper application of the equipment.

mas operando em caráter primário.

warranty or liability concerning this product.

installation or operation or failure of this product.

acquired.

use it. LICENSE

of that license agreement.

SOFTWARE PRODUCT installed.

SOFTWARE.

license for each workstation where the SOFTWARE will be used.

2. DESCRIPTION OF OTHER RIGHTS AND LIMITATIONS

terms and conditions of this EULA.

*disruption, it is possible for this product to fail to perform as expected.*

#### **Configuração**

**Seleções**

bloqueio

**Especificações**

[03] Normalmente Fechado

Ativa a supervisão.

**Limite bateria fraca:** 2,2V **Receptores Compatíveis**<br>Faixa 433 MHz HSM2HOST4

Faixa 912-919 MHz<br>HS2ICNRF(P)9; PG9920

919 MHz e é classificado UL/ULC. **Notas UL/ULC**

Para entrar na seção de configuração sem fio, insira [804][# de zona de 3 dígitos]. **Comutações do Dispositivo**

[001][01] **LED Alarme - Predefinido [S]**

[001][02] **Comutador Reed - Predefinido [S]** Ativa/desativa o comutador Reed.

Habilita \ desabilita a entrada externa. [001][04] **Supervisão - Predefinido [S]**

[002] **Zona EOL - Predefinido [01]** Configura a entrada auxiliar como nas seguintes opções: [00] Desativado [01] EOL Único [02] Normalmente

Ativa o LED dos dispositivos sempre que ocorrer um evento de alarme.

[001][03] **Entrada Externa - Predefinido [N]**

**Faixa de Frequência (MHz):** PG4945 com classificação CE: 433 MHz; PG8945 com classificação CE/EN: 868 MHz; PG9945 com classificação FCC/IC/UL/ULC: Faixa 912-919 MHz:<br>Protocolo de Comunicação: PowerG

Aberto

**Protocolo de Comunicação:** PowerG **Entrada de alarme:** Uma interna **Verificação:** Assinalando em intervalos de 4 min. **Alerta de Bloqueio:** Reportado sempre que ocorre um evento de

Faixa 433 MHz: HSM2HOST4; HS2LCDRF(P)4; HS2ICNRF(P)4; PG4920 Faixa 868´ MHz: HSM2HOST8; HS2LCDRF(P)8;<br>HS2ICNRF(P)8; PG8920

Nota: Apenas os dispositivos operando na faixa 912-919 MHz são classificados como UL/ULC. Nota: Apenas o modelo PG9945 opera em faixa de frequência 912-

O modelo PG9945 foi classificado pela UL para aplicações residenciais e comerciais de roubo e pela ULC para aplicações residenciais de roubo conforme os requisitos das Normas UL 634 e ULC/ORDC634 para Contato Porta e de Janela. Para instalações UL/ULC, use estes dispositivos apenas em conjunto com<br>receptores sem fio compativeis com DSC: HSM2HOST9, receptores sem fio compatíveis com DSC: HSM2HOST9, HS2LCDRF(P)9, HS2ICNRF(P)9 e PG9920. Europa: PG4945 e PG8945 estão conforme os requisitos RTTE - Diretiva 1999/5/EC do Parlamento Europeu e do Conselho de 9 de março 1999. O PG8945 é certificado pela Telefication para as seguintes normas: EN50131-2-6, EN50131-1 GRAU 2, CLASSE II, EN50131-6 Tipo C. A Telefication BV cerificou apenas a variante 868MHz deste produto. Conforme a EN 50131-1:2006 e A1:2009, este equipamento pode ser aplicado em sistemas instalados até e incluindo o Grau 2 de Segurança, Classe II Ambiental. RU: O PG8945 é apropriado para uso em sistemas instalados em conformidade com PD6662:2010 no Grau 2 e classe ambiental 2. BS8243, o periférico Power G tem uma funcionalidade de comunicação em 2 vias, providenciando benefícios adicionais descritos na brochura técnica. Esta funcionalidade não foi testada para estar conforme os

Faixa 912-919 MHz: HSM2HOST9; HS2LCDRF(P)9;

**Tipo de bateria:** Bateria de lítio 3 V tipo CR-123A, GP. **Duração da bateria:** 8 anos (para uso normal): **Verificação da bateria:** Transmissão automática dos dados do<br>estado da bateria como parte do relatório periódico de estado e<br>imediatamente depois da detecção do estado de bateria fraca **Limite de temperatura:** -10°C a +55°C (UL apenas verificado o limite 0°C - 49°C) **Umidade Relativa:** até 93%UR no máx., sem condensação **Dimensões (CxLxP):** 81 x 34 x 25 mm (3-3/16 x 1-1/4 x 1 pol.) **Peso (com bateria):** 53 g (1,9 oz)<br>**Comprimento do cabo de entrada auxiliar:** 10 m máx. AWG22<br>Resistor EOL entrada auxiliar: 47 KΩ<br>Instalado por instaladores qualificados para uso em interior apenas Instalado por instaladores qualificados para uso em interior apenas

(f) Termination - Without prejudice to any other rights, DSC may terminate this EULA if You fail to modalités du CLU, DSC refuse de Vous octroyer une licence d'utilisation du PRODUIT LOGICIEL et Vous comply with the terms and conditions of this EULA. In such event, You must destroy all copies of the SOFTWARE PRODUCT and all of its component parts.

(g) Trademarks - This EULA does not grant You any rights in connection with any trademarks or service marks of DSC or its suppliers.

3. COPYRIGHT - All title and intellectual property rights in and to the SOFTWARE PRODUCT (including but not limited to any images, photographs, and text incorporated into the SOFTWARE PRODUCT), the accompanying printed materials, and any copies of the SOFTWARE PRODUCT, are owned by DSC or its suppliers. You may not copy the printed materials accompanying the SOFTWARE PRODUCT. All title and intellectual property rights in and to the content which may be accessed through use of the SOFTWARE PRODUCT are the property of the respective content owner and may be protected by applicable copyright or other intellectual property laws and treaties. This EULA grants You no rights to use such content. All rights not expressly are preparty and the second in the suppliers. The compliance and its suppliers.

4. EXPORT RESTRICTIONS - You agree that You will not export or re-export the SOFTWARE PRODUCT to any country, person, or entity subject to Canadian export restrictions.

5. CHOICE OF LAW - This Software License Agreement is governed by the laws of the Province of Ontario, Canada.

6. ARBITRATION - All disputes arising in connection with this Agreement shall be determined by final and binding arbitration in accordance with the Arbitration Act, and the parties agree to be bound by the arbitrator's decision. The place of arbitration shall be Toronto, Canada, and the language of the arbitration shall be English.

#### 7. LIMITED WARRANTY

(a) NO WARRANTY - DSC PROVIDES THE SOFTWARE "AS IS" WITHOUT WARRANTY. DSC DOES NOT WARRANT THAT THE SOFTWARE WILL MEET YOUR REQUIREMENTS OR THAT OPERATION OF THE SOFTWARE WILL BE UNINTERRUPTED OR ERROR-FREE.

(b) CHANGES IN OPERATING ENVIRONMENT - DSC shall not be responsible for problems caused by changes in the operating characteristics of the HARDWARE, or for problems in the interaction of the SOFTWARE PRODUCT with non-DSC-SOFTWARE or HARDWARE PRODUCTS.

(c) LIMITATION OF LIABILITY: WARRANTY REFLECTS ALLOCATION OF RISK - IN ANY EVENT IF ANY STATUTE IMPLIES WARRANTIES OR CONDITIONS NOT STATED IN THIS LICENSE AGREEMENT, DSC'S ENTIRE LIABILITY UNDER ANY PROVISION OF THIS LICENSE AGREEMENT SHALL BE LIMITED TO THE GREATER OF THE AMOUNT ACTUALLY PAID BY YOU TO LICENSE THE SOFTWARE PRODUCT AND FIVE CANADIAN DOLLARS (CAD\$5.00). BECAUSE SOME JURISDICTIONS DO NOT ALLOW THE EXCLUSION OR LIMITATION OF LIABILITY FOR CONSEQUENTIAL OR INCIDENTAL DAMAGES, THE ABOVE LIMITATION MAY NOT APPLY TO YOU.

(d) DISCLAIMER OF WARRANTIES - THIS WARRANTY CONTAINS THE ENTIRE WARRANTY AND SHALL BE IN LIEU OF ANY AND ALL OTHER WARRANTIES, WHETHER EXPRESSED OR IMPLIED (INCLUDING ALL IMPLIED WARRANTIES OF MERCHANTABILITY OR FITNESS FOR A PARTICULAR PURPOSE) AND OF ALL OTHER OBLIGATIONS OR LIABILITIES ON THE PART OF DSC. DSC MAKES NO OTHER WARRANTIES. DSC NEITHER ASSUMES NOR AUTHORIZES ANY OTHER PERSON PURPORTING TO ACT ON ITS BEHALF TO MODIFY OR TO CHANGE THIS WARRANTY, NOR TO ASSUME FOR IT ANY OTHER WARRANTY OR LIABILITY CONCERNING THIS SOFTWARE PRODUCT.

(e) EXCLUSIVE REMEDY AND LIMITATION OF WARRANTY - UNDER NO CIRCUMSTANCES SHALL DSC BE LIABLE FOR ANY SPECIAL, INCIDENTAL, CONSEQUENTIAL OR INDIRECT DAMAGES BASED UPON BREACH OF WARRANTY, BREACH OF CONTRACT, NEGLIGENCE STRICT LIABILITY, OR ANY OTHER LEGAL THEORY. SUCH DAMAGES INCLUDE, BUT ARE NOT LIMITED TO, LOSS OF PROFITS, LOSS OF THE SOFTWARE PRODUCT OR ANY ASSOCIATED EQUIPMENT, COST OF CAPITAL, COST OF SUBSTITUTE OR REPLACEMENT EQUIPMENT, FACILITIES OR SERVICES, DOWN TIME, PURCHASERS TIME, THE CLAIMS OF THIRD PARTIES, INCLUDING CUSTOMERS, AND INJURY TO PROPERTY.

WARNING: DSC recommends that the entire system be completely tested on a regular basis. However, despite frequent testing, and due to, but not limited to, criminal tampering or electrical disruption, it is possible.

for this SOFTWARE PRODUCT to fail to perform as expected. Always ensure you obtain the latest version of the User Guide. Updated versions of this User Guide are available by contacting your distributor.

© 2014 Tyco International Ltd. and its Respective Companies. All Rights Reserved. The trademarks, logos, and service marks displayed on this document are registered in the United States [or other countries]. Any misuse of the trademarks is strictly prohibited and Tyco International Ltd. will aggressively enforce its intellectual property rights to the fullest extent of the law, including pursuit of criminal prosecution wherever necessary. All trademarks not owned by Tyco International Ltd. are the property of their respective owners, and are used with permission or allowed under applicable laws. Product offerings and specifications are subject to change without notice. Actual products may vary from photos. Not all products include all features. Availability varies by region: contact your sales repr

Toronto, Canada • www.dsc.com • Printed in Israel • Tech. Support: 1-800-387-3630 (Canada, US), 905-760-

#### Garantie limitée

3000

La société Digital Security Controls garantit le produit contre toutes défectuosités matérielles et d'asse dans des conditions normales d'utilisation pendant une période de douze mois à partir de la date d'achat. Dans l'application de cette garantie, elle s'engage, à son choix, à réparer ou à remplacer le matériel défectueux dès son retour à un dépôt de réparation. Cette garantie ne s'applique qu'aux pièces défectueuses et à la main-

d'oeuvre, et non aux dommages causés lors de l'expédition ou de la manipulations ou aux dommages dont les causes sont indépendantes de la volonté de la société Digital Security Controls Ltée tel que la foudre, le survoltage, les chocs mécaniques, les dégâts causés par l'eau ou les dommages découlant d'un abus, d'une modification ou d'une mauvaise utilisation du matériel. La présente garantie n'est valide que pour l'acheteur original et remplace toute autre garantie, qu'elle soit

explicite ou tacite, et toutes autres obligations ou responsabilités de la société Digital Security Controls Ltée. La présente garantie est complète en soi. La société Digital Security Controls Ltée n'autorise personne prétendant agir en son nom à modifier la présente garantie, ni à assumer en son nom toute autre garantie ou responsabilité relative au présent produit.

La société Digital Security Controls Ltée ne pourra en aucun cas être tenue responsable de tout dommage direct ou indirect, de la perte de profits prévus, de la perte de temps ou de toute autre perte subie par l'acheteur en rapport avec l'achat, l'installation et le fonctionnement ou la défaillance du présent produit.

Mise en garde La société Digital Security Controls Ltée vous recommande de soumettre votre système à un essai complet. Toutefois, même si vous faites régulièrement des essais, il peut arriver que le fonctionnement du produit ne soit pas conforme aux spécifications en raison notamment, et sans exclure d'autres possibilités d'intervention criminelle ou de panne de courant.

**IMPORTANT - À LIRE ATTENTIVEMENT :** Le logiciel DSC acheté avec ou sans Produits et Composants est protégé par le droit d'auteur et il est acheté conformément aux modalités du contrat de licence :

Ce Contrat de licence d'utilisation (« CLU ») est une entente légale entre Vous (l'entreprise, l'individu ou l'entité qui a acheté le Logiciel et tout Matériel connexe) et Digital Security Controls, une filiale de Tyco Safety Products Canada Ltd. (« DSC »), le fabriquant des systèmes de sécurité intégrés et le développeur du<br>logiciel et de tout produit ou composant connexe (MATÉRIELS) que Vous avez acquis logiciel et de tout produit ou composant connexe (MATÉRIELS) que Vous avez acquis.

Si la produit logicial DSC (« PRODUIT LOGICIEL » ou « LOGICIEL ») a été conçu pour être accompagn par du MATÉRIEL et s'il N'est PAS accompagné par un nouveau MATÉRIEL, Vous n'avez pas le droit d'utiliser, de copier ou d'installer le PRODUIT LOGICIEL. Le PRODUIT LOGICIEL comprend le logiciel, et peut aussi comprendre des médias connexes, des matériels imprimés et de la documentation « en ligne » ou électronique.

Tout logiciel fourni avec le PRODUIT LOGICIEL qui est lié à un contrat de licence d'utilisation séparé Vous donne des droits conformément aux modalités de ce contrat de licence.

En installant, copiant, téléchargeant, sauvegardant, accédant ou utilisant d'une manière quelconque le PRODUIT LOGICIEL, Vous acceptez inconditionnellement d'être lié par les modalités de ce CLU, même si ce CLU est considéré une modification de tout accord ou contrat antérieur. Si vous n'acceptez pas les

n'avez pas le droit de l'utiliser. LICENCES DU PRODUIT LOCIGIEL

Le PRODUIT LOGICIEL est protégé par des lois sur le droit d'auteur et des traités internationaux sur le droit d'auteur, ainsi que par d'autres lois et traités de la propriété intellectuelle. Le droit d'utilisation du PRODUIT

LOGICIEL est octroyé, pas vendu. 1. OCTROI DE LA LICENCE. Ce CLU vous donne les droits suivants :

(a) Installation et utilisation du logiciel - Pour chacune des licences acquises. Vous n'avez le droit d'installer qu'un seul exemplaire du PRODUIT LOGICIEL.

(b) Utilisation de stockage en réseau - Le PRODUIT LOGICIEL ne peut pas être installé, accédé, affiché, exécuté, partagé ou utilisé simultanément sur des ordinateurs différents, notamment une station de travail, un terminal ou autre dispositif électronique numérique (« Dispositif »). Autrement dit, si Vous avez plusieurs postes de travail, Vous devrez acheter une licence pour chaque poste de travail où le LOGICIEL sera utilisé. (c) Copie de sauvegarde - Vous pouvez faire des copies de sauvegarde PRODUIT LOGICIEL, mais vous ne pouvez avoir qu'une seule copie installée par licence à tout moment. Vous pouvez utiliser une copie de sauvegarde. Hormis ce qui est expressément prévu dans ce CLU, Vous n'avez pas le droit de faire des copies du PRODUIT LOGICIEL, les matériels imprimés accompagnant le LOGICIEL compris. 2. DESCRIPTIONS D'AUTRES DROITS ET LIMITES

Limites relatives à la rétro-ingénierie, à la décompilation et au désassemblage — Vous n'avez pas le

droit de désosser, décompiler ou désassembler le PRODUIT LOGICIEL, sauf et seulement dans la mesure dans laquelle une telle activité est explicitement permise par la loi en vigueur, sans égards à ces limites. Vous n'avez pas le droit de faire des changements ou des modifications, quels qu'ils soient, sans la permission écrite d'un dirigeant de DSC. Vous n'avez pas le droit de retirer les notices, les marques ou les étiquettes privatives du Produit Logiciel. Vous devez instituer des mesures raisonnables pour assurer la conformité aux modalités de ce CLU.

(b) Séparation des Composants - Le PRODUIT LOGICIEL est fourni sous licence en tant que produit unique. Ses parties composantes ne peuvent pas être séparées pour être utilisée sur plus d'un MATÉRIEL. (c) PRODUIT INTÉGRÉ unique - Si vous avec acquis ce LOGICIEL avec du MATÉRIEL, le PRODUIT LOGICIEL est autorisé à être utilisé avec le MA TÉRIEL en tant que produit intégré unique. Dans ce cas, le PRODUIT LOGICIEL ne peut être utilisé qu'avec le MATÉRIEL conformément à ce CLU.

Location - Vous n'avez pas le droit de louer, de mettre en bail ou de prêter le PRODUIT LOGICIEL Vous n'avez pas le droit de le mettre à la disposition d'autres personnes ou de l'afficher sur un serveur ou un site Web.

Transfert du Produit Logiciel - Vous pouvez transférer tous vos droits de ce CLU uni cadre de la vente ou du transfert permanent du MATÉRIEL, à condition que Vous ne conserviez aucune copie, que Vous transfériez tout le PRODUIT LOGICIEL (tous les composants, les matériels imprimés et autres, tes les mises à niveau et ce CLU), et à condition que le récimendaire accepte les conditions de ce CLU. Si le PRODUIT LOGICIEL est une mise à niveau, tout transfert doit également inclure toutes les versions antérieures du PRODUIT LOGICIEL.

(f) Résiliation - Sous réserve de tous ses autres droits, DSC se réserve le droit de résilier ce CLU si Vous ne respectez pas les modalités de ce CLU. Dans ce cas, Vous devez détruire toutes les copies du PRODUIT LOGICIEL et toutes ses parties composantes.

(g) Marques de commerce - Ce CLU ne Vous donne aucun droit relativement aux marques de commerce ou aux marques de service de DSC ou de ses fournisseurs.

3. DROIT D'AUTEUR

Tous les titres et droits de propriété intellectuelle associés au PRODUIT LOGICIEL (notamment mais pas seulement aux images, photographies et textes incorporés dans le PRODUIT LOGICIEL), les documents imprimés joints et tout exemplaire du PRODUIT LOGICIEL sont la propriété de DSC et de ses fournisseurs. Vous n'avez pas le droit de faire des copies des documents imprimés accompagnant le PRODUIT LOGICIEL. Tous les titres et droits de propriété intellectuelle associés au contenu qui peut être accédé par le biais du PRODUIT LOGICIEL sont la propriété du propriétaire respectif du contenu et ils peuvent être protégés par le droit d'auteur ou autres lois et traités sur la propriété intellectuelle. Ce CLU ne Vous octroie pas le droit d'utiliser ces éléments. Tous les droits qui ne sont pas expressément octroyés par cette CLU, sont réservés par DSC et ses fournisseurs.

**4. RESTRICTIONS POUR L'EXPORTATION** - Vous acceptez le fait que Vous n'exporterez pas ou ne réexporterez pas le PRODUIT LOGICIEL dans tout pays, personne ou entité soumis à des restrictions canadiennes à l'exportation.

**5. CHOIX DES LOIS** - Ce contrat de licence d'utilisation est régi par les lois de la Province de l'Ontario, Canada.

**6. ARBITRATION** - Tous les conflits survenant relativement à ce contrat seront résolus par un arbitrage définitif et sans appel conformément à la Loi sur l'arbitrage, et les parties acceptent d'être liées par la décision de l'arbitre. Le lieu de l'arbitration sera Toronto, Canada, et le langage de l'arbitration sera l'anglais. 7. Garantie Restreinte

PAS DE GARANTIE

DSC FOURNIT LE LOGICIEL « EN L'ÉTAT » SANS GARANTIE. DSC NE GARANTIT PAS QUE LE LOGICIEL SATISFERA VOS EXIGENCES OU QUE L'EXPLOITATION DU LOGICIEL SERA ININTERROMPUE OU SANS ERREUR.

(b) CHANGEMENTS DU CADRE D'EXPLOITATION

DSC ne sera pas responsable des problèmes provoqués par des changements dans les caractéristiques du MATÉRIEL, ou des problèmes d'interaction du PRODUIT LOGICIEL avec des LOGICIELS NON-DSC ou AUTRES MATÉRIELS.

(c) LIMITES DE RESPONSABILITÉ; LA GARANTIE REFLÈTE L'AFFECTATION DU RISQUE DANS TOUS LES CAS, SI UN STATUT QUELCONQUE SUPPOSE DES GARANTIES OU CONDITIONS QUI NE SONT PAS POSTULÉES DANS CE CONTRAT DE LICENCE, TOUTE LA RESPONSABILITÉ ASSUMÉE PAR DSC DANS LE CADRE D'UNE DISPOSITION QUELCONQUE DE CE CONTRAT SERA LIMITÉE AU MONTANT LE PLUS ÉLEVÉ QUE VOUS AVEZ PAYÉ POUR LE CONTRAT DE CE PRODUIT LOGICIEL ET CINQ DOLLARS CANADIENS (5 CAN \$). PARCE QUE CERTAINES JURIDICTIONS NE PERMETTENT PAS L'EXCLUSION OU LES RESTRICTIONS DE RESPONSABILITÉ POUR DOMMAGES INDIRECTS, CES RESTRICTIONS PEUVENT NE PAS S'APPLIQUER DANS VOTRE CAS.

(d) STIPULATION D'EXONÉRATION DE GARANTIES

CETTE GARANTIE CONTIENT L'ENTIÈRE GARANTIE ET REMPLACE TOUTES LES AUTRES GARANTIES, QU'ELLES SOIENT EXPLICITES OU IMPLICITES (NOTAMMENT TOUTES LES GARANTIES IMPLICITES DE MARCHANDISE OU APTITUDE POUR UN USAGE PARTICULIER) ET DE TOUTE AUTRE OBLIGATION OU RESPONSABILITÉ DE DSC. DSC NE FAIT AUCUNE AUTRE GARANTIE. DSC N'ASSUME PAS LA RESPONSABILITÉ ET N'AUTORISE AUCUNE AUTRE PERSONNE PRÉTENDANT AGIR EN SON NOM DE MODIFIER OU DE CHANGER CETTE GARANTIE, N'ASSUME POUR CELA AUCUNE AUTRE GARANTIE OU RESPONSABILITÉ CONCERNANT CE PRODUIT LOGICIEL.

(e) RECOURS EXCLUSIF ET LIMITE DE GARANTIE

DSC NE SERA EN AUCUN CAS RESPONSABLE DES DOMMAGES PARTICULIERS, ACCIDENTELS OU INDIRECTS BASÉS SUR UNE INOBSERVATION DE LA GARANTIE, UNE RUPTURE DE CONTRAT, UNE NÉGLIGENCE, UNE RESPONSABILITÉ STRICTE OU TOUTE AUTRE THÉORIE JURIDIQUE. DE TELS DOMMAGES INCLUENT NOTAMMENT, MAIS PAS EXCLUSIVEMENT, UNE PERTE DE PROFITS, UN ENDOMMAGEMENT DU PRODUIT LOGICIEL OU TOUT AUTRE ÉQUIPEMENT ASSOCIÉ, LE COÛT DU CAPITAL, LE COÛT DE REMPLACEMENT OU DE SUBSTITUTION, DES INSTALLATIONS OU SERVICES, UN TEMPS D'ARRÊT, LE TEMPS DI L'ACHETEUR, LES REVENDICATIONS DE TIERS, Y COMPRIS LES CLIENTS ET LES DOMMAGES À LA PROPRIÉTÉ.

MISE EN GARDE : DSC recommande de tester complètement l'ensemble du système régulièrement Toutefois, malgré des essais réguliers, il peut arriver que le fonctionnement du PRODUIT LOGICIEL ne soit pas conforme aux attentes en raison notamment, mais pas exclusivement, d'interventions criminelles ou de pannes de courant.

© 2014 Tyco International Ltd. et ses sociétés respectives. Tous droits réservés

Les marques de commerce, logos et marques de service qui apparaissent sur ce document sont enregistrés aux États-Unis [ou dans d'autres pays]. Tout usage inapproprié des marques de commerce est strictement interdit; Tyco International Ltd. entend défendre vivement ses droits de propriété intellectuelle avec toute la rigueu

possède pas Tyco International Ltd. appartiennent à leurs propriétaires respectifs et sont utilisées avec leur permission ou dans le respect des lois en vigueur. Les produits offerts et leurs spécifications peuvent changer sans préavis. Il est possible que les produits diffèrent des images qui les accompagnent. Tous les produits n'offrent pas toutes les caractéristiques. La disponibilité varie selon les régions; communiquez avec votre

représentant local. Toronto, Canada • www.dsc.com • Imprimé au Israël • Assistance technique : 1-800-387-3630 (Canada, US), 905-760-3000

#### Garantía Limitada

Digital Security Controls Ltd. garantiza que por un período de 12 meses desde la fecha de adquisición, el producto estará libre de defectos en materiales y mano de obra bajo condiciones de uso normal y que, en cumplimiento de cualquier violación de dicha garantía, Digital Security Controls Ltd., podrá, a su opción reparar o reemplazar el equipo defectuoso al recibo del equipo en su local de servicio. Esta garantía se aplica solamente a defectos en componentes y mano de obra y no a los daños que puedan haberse presentado durante el transporte y manipulación o a daños debidos a causas fuera del control de Digital Security Controls Ltd. tales como rayos, voltaje excesivo, sacudidas mecánicas, daños por agua, o daños resultantes del abuso, alteración o aplicación inadecuada del equipo.

La garantía anterior se aplicará solamente al comprador original y sustituye a cualquier otra garantía, ya sea explícita o implícita, y todas las otras obligaciones y responsabilidades por parte de Digital Security Controls Ltd. Esta garantía contiene la garantía total. Digital Security Controls Ltd. no se compromete, ni autoriza a ninguna otra persona que pretenda actuar a su nombre, a modificar o cambiar esta garantía ni a asumir ninguna otra garantía o responsabilidad con respecto a este producto.

En ningún caso, Digital Security Controls Ltd. será responsable de cualquier daño o perjuicio directo, indirecto<br>Consequente pérdidas de utilidades esperadas, pérdidas de tiempo o cualquier otra pérdida incurrida por el ecuente, pérdidas de utilidades esperadas, pérdidas de tiempo o cualquier otra pérdida incurrida por el comprador con relación a la adquisición, instalación, operación o fallo de este producto.

Cualquier clase de sabotaje ya sea intencional o sin intención tales como encubrimiento, pintando o regando cualquier tipo de material en los lentes, espejos, ventanas o cualquier otra parte del sistema de detección perjudicará su correcta operación.

Advertencia:Digital Security Controls Ltd. recomienda que el sistema sea probado en su integridad con la debida regularidad. Sin embargo, a pesar de pruebas frecuentes y debido a interferencia criminal o cortes eléctricos, pero no sól

**IMPORTANTE – LEA ATENTAMENTE:** el Software DSC comprado con o sin Productos y Componentes tiene marca registrada y es adquirido bajo los siguientes términos de licencia:

• Este Acuerdo de Licencia de Usuario Final (End User License Agreement — "EULA") es un acuerdo legal entre Usted (la compañía, individuo o entidad que ha adquirido el Software y cualquier Hardware relacionado) y Digital Security Controls, una división de Tyco Safety Products Canada Ltd. ("DSC"), el fabricante de los sistemas de seguridad integrados y programador del software y de todos los productos o componentes relacionados ("HARDWARE") que usted ha adquirido.

• Si el producto de software DSC ("PRODUCTO DE SOFTWARE" o "SOFTWARE") necesita estar acompañado de HARDWARE y NO está acompañado de nuevo HARDWARE, usted no puede usar, copiar o instalar el PRODUCTO DE SOFTWARE. El PRODUCTO DE SOFTWARE incluye software y puede incluir medios asociados, materiales impresos y documentación "en línea" o electrónica.

• Cualquier software provisto con el PRODUCTO DE SOFTWARE que esté asociado a un acuerdo de licencia de usuario final separado es licenciado a Usted bajo los términos de ese acuerdo de licencia.

• Al instalar, copiar, realizar la descarga, almacenar, acceder o, de otro modo, usar el PRODUCTO DE SOFTWARE, Usted se somete incondicionalmente a los límites de los términos de este EULA, incluso si este EULA es una modificación de cualquier acuerdo o contrato previo. Si no está de acuerdo con los términos de este EULA, DSC no podrá licenciarle el PRODUCTO DE SOFTWARE y Usted no tendrá el derecho de usarlo.

#### LICENCIA DE PRODUCTO DE SOFTWARE

El PRODUCTO DE SOFTWARE está protegido por leyes de derecho de autor y acuerdos de derecho de autor, así como otros tratados y leyes de propiedad intelectual. El PRODUCTO DE SOFTWARE es licenciado, no vendido.

1. CONCESIÓN DE LICENCIA. Este EULA le concede los siguientes derechos: (a) Instalación y uso del software – Para cada licencia que Usted adquiere, Usted puede instalar tan sólo

una copia del PRODUCTO DE SOFTWARE. (b) Almacenamiento/Uso en red – El PRODUCTO DE SOFTWARE no puede ser instalado, accedido,

mostrado, ejecutado, compartido o usado al mismo tiempo desde diferentes ordenadores, incluyendo una estación de trabajo, terminal u otro dispositivo electrónico ("Dispositivo"). En otras palabras, si Usted tiene varias estaciones de trabajo, Usted tendrá que adquirir una licencia para cada estación de trabajo donde usará el SOFTWARE.

(c) Copia de seguridad – Usted puede tener copias de seguridad del PRODUCTO DE SOFTWARE, pero sólo puede tener una copia por licencia instalada en un momento determinado. Usted puede usar la copia de seguridad solamente para propósitos de archivo. Excepto del modo en que está expresamente previsto en este EULA, Usted no puede hacer copias del PRODUCTO DE SOFTWARE de otro modo, incluvendo los materiales impresos que acompañan al SOFTWARE.

2. DESCRIPCIÓN DE OTROS DERECHOS Y LIMITACIONES.

(a) Limitaciones en Ingeniería Reversa, Descompilación y Desmontado – Usted no puede realizar ingeniería reversa, descompilar o desmontar el PRODUCTO DE SOFTWARE, excepto y solamente en la medida en que dicha actividad esté expresamente permitida por la ley aplicable, no obstante esta limitación. Usted no puede realizar cambios ni modificaciones al Software, sin el permiso escrito de un oficial de DSC. Usted no puede eliminar avisos de propiedad, marcas o etiquetas del Producto de Software. Usted debería

instituir medidas razonables que aseguren el cumplimiento de los términos y condiciones de este EULA. Separación de los Componentes – El PRODUCTO DE SOFTWARE se licencia como un producto

único. Sus partes componentes no pueden ser separadas para el uso en más de una unidad de HARDWARE. (c) Producto ÚNICO INTEGRADO – Si usted adquirió este SOFTWARE con HARDWARE, entonces el PRODUCTO DE SOFTWARE está licenciado con el HARDWARE como un producto único integrado. En este caso, el PRODUCTO DE SOFTWARE puede ser usado solamente con el HARDWARE, tal y como se establece más adelante en este EULA.

(d) Alquiler – Usted no puede alquilar, prestar o arrendar el PRODUCTO DE SOFTWARE. No puede disponibilizarlo a terceros ni colgarlo en un servidor o una página web.

(e) Transferencia de Producto de Software – Usted puede transferir todos sus derechos bajo este EULA sólo como parte de una venta permanente o transferencia del HARDWARE, desde que Usted no retenga copias y transfiera todo el PRODUCTO DE SOFTWARE (incluyendo todas las partes componentes, los materiales impresos y mediáticos y cualquier actualización y este EULA) y desde que el receptor esté conforme con los términos de este EULA. Si el PRODUCTO DE SOFTWARE es una actualización, cualquier transferencia debe incluir también todas las versiones previas del PRODUCTO DE SOFTWARE.

(f) Término - Sin prejuicio de cualesquiera otros derechos, DSC puede terminar este EULA si Usted negligencia el cumplimiento de los términos y condiciones de este EULA. En tal caso, usted debe destruir

todas las copias del PRODUCTO DE SOFTWARE y todas sus partes comp (g) Marcas registradas – Este EULA no le concede ningún derecho conectado con ninguna de las marcas

#### registradas de DSC o de sus proveedores. 3. DERECHOS DE AUTOR.

Todos los derechos de título y propiedad intelectual en este y relativos a este PRODUCTO DE SOFTWARE (incluyendo, pero no limitándose a todas las imágenes, fotografías y textos incorporados al PRODUCTO DE SOFTWARE), los materiales impresos que acompañan, y todas las copias del PRODUCTO DE SOFTWARE, son propiedad de DSC o de sus proveedores. Usted no puede copiar los materiales impresos que acompañan al PRODUCTO DE SOFTWARE. Todos los títulos y derechos de propiedad intelectual en y relativos al contenido que pueden ser accedidos a través del uso del PRODUCTO DE SOFTWARE son de propiedad de su respectivo propietario de contenido y pueden estar protegidos por derechos de autor u otros tratados y leyes de propiedad intelectual. Este EULA no le concede ningún derecho de usar tal contenido. Todos los derechos samente concedidos por este EULA están reservados a DSC y sus proveedores.

4. RESTRICCIONES DE EXPORTACIÓN Usted se compromete a no exportar o reexportar el PRODUCTO DE SOFTWARE a ningún país, persona o

entidad sujeta a las restricciones de exportación de Canadá.

que permet la loi et intentera des poursuites criminelles si nécessaire. Toutes les marques de ommerce que ne 5. ELECCION DE LEY: Este Acuerdo de Acuerdo de Licencia de Software se rige por las leves de la (b) Armazenament Provincia de Ontario, Canadá. 6. ARBITRAJE

executado, partilhado ou utilizado de forma concomitante em ou a partir de diferentes computadores, incluindo estações de trabalho, terminais ou outros dispositivos electrónicos digitais ("Dispositivo"). Por outras palavras, se V.Exa. tem várias estações de trabalho, terá de adquirir uma licença para cada estação de trabalho

(c) Cópia de Segurança – V.Exa. poderá efectuar cópias de segurança do PROGRAMA, mas poderá apenas ter uma cópia por cada licença instalada numa determinada altura. V. Exa. apenas poderá utilizar a cópia de segurança para efeitos de arquivo. Excepto quando expressamente mencionado neste CLUF (EULA , V.Exa.) não poderá efectuar cópias do PROGRAMA, incluindo os materiais impressos que acompanham o

(a) Limitações sobre Engenharia Inversa, Descompilação e Desmontagem – V. Exa. não poderá fazer engenharia inversa, descompilação ou desmontagem do PROGRAMA, excepção feita à actividade cuja extensão é permitida por lei aplicável, sem oposição a esta limitação. V.Exa. não poderá efectuar alterações ou modificações ao Software, sem a autorização escrita por parte de um responsável da DSC. V.Exa. não poderí remover notas de propriedade, marcas ou etiquetas do Programa. V.Exa. ira instituir medidas responsáveis para que possa garantir a conformidade com os termos e condições deste CLUF (EULA). (b) Separação de Componentes - O PROGRAMA é licenciado como um produto único. As partes que o constituem não podem ser separadas para utilização em mais do que uma unidade de HARDWARE (c) PRODUTO ÚNICO INTEGRADO – Se V.Exa. adquiriu este SOFTWARE com HARDWARE, então o PROGRAMA é licenciado com o HARDWARE como um produto único integrado. Neste caso, o PROGRAMA só pode ser utilizado com o HARDWARE, como determinado neste CLUF (EULA). (d) Aluguer – V.Exa. não poderá alugar, ceder ou emprestar o PROGRAMA. V.Exa. não poderá

(e) Transferência do Programa – V.Exa. poderá transferir todos os seus direitos abrangidos por este CLUF (EULA) apenas como parte de uma venda ou transferência permanente do HARDWARE, desde que V.Exa. não fique com quaisquer cópias, transfira todo o PROGRAMA (incluindo todos os componentes, meios e materiais impressos, quaisquer upgrades e este CLUF (EULA)), desde que o receptor concorde com os termos deste CLUF (EULA). Se o PROGRAMA for um upgrade, qualquer transferência deverá incluir todas as

(f) Extinção – Sem prejuízo a quaisquer outros direitos, a DSC pode terminar este CLUF (EULA) se V.Exa. falhar no cumprimento dos termos e condições deste CLUF (EULA). Se tal acontecer, V.Exa. deverá

(g) Marcas Registadas - Este CLUF (EULA) não concede a V.Exa. quaisquer direitos em relação a

quaisquer imagens, fotografias e texto incorporado no PROGRAMA), os materiais impressos que o acompanham ou quaisquer cópias do PROGRAMA, são propriedade da DSC ou dos seus fornecedores. V.Exa. não poderá copiar os materiais impressos que acompanham o PROGRAMA. Todos os títulos e direitos de propriedade intelectual no e para o conteúdo que poderá vir a ser acedido através do uso do PROGRAMA são propriedade dos respectivos proprietários do conteúdo e poderão ser protegidos por direitos de autor aplicáveis ou outros tratados e leis de propriedade intelectual. Este CLUF (EULA) não confere a V.Exa. quaisquer direitos sobre o uso desses conteúdos. A DSC e os seus fornecedores reservam todos os direitos não

V.Exa. assume que não exportará ou reexportará o PROGRAMA para qualquer país, individuo ou entidade

5. LEGISLAÇÃO APLICÁVEL: Este Acordo de Licença de Software é regido pelas leis da Província d

Todos os conflitos emergentes da relação com este Acordo serão determinados por arbitragem final e mandatória ao abrigo do Arbitration Act, ficando as partes sujeitas à decisão arbitral. O local designado para a arbitragem será Toronto, no Canada, e a língua utilizada na arbitragem será o Inglês.

A DSC FORNECE O SOFTWARE "TAL COMO ESTÁ" SEM GARANTIA. A DSC NÃO GARANTE QUE O SOFWARE IRÁ AO ENCONTRO DOS SEUS REQUISITOS OU QUE O FUNCIONAMENTO DO SOFTWARE SEJA ININTERRUPTO OU LIVRE DE ERROS.

A DSC não se responsabiliza por problemas causados por alterações às características operativas do HARDWARE, ou por problemas na interacção do PROGRAMA com SOFTWARE ou HARDWARE não

ESTA GARANTIA CONTÉM A GARANTIA COMPLETA E DEVERÁ PREVALECER SOBRE TODA E QUALQUER GARANTIA, EXPRESSA OU IMPLICITA (INCLUINDO TODAS AS GARANTIAS DE COMERCIALIZAÇÃO OU ADAPTAÇÃO PARA UM DETERMINADO FIM.) E A TODAS AS OUTRAS OBRIGAÇÕES OU RESPONSABILIDADES POR PARTE DA DSC. A DSC NÃO DÁ QUAISQUER OUTRAS GARANTIAS. A DSC NÃO ASSUME NEM AUTORIZA QUALQUER OUTRA PESSOA A AGIR EM SEU NOME NA MODIFICAÇÃO DESTA GARANTIA, NEM PARA QUE POSSA ASSUMIR POR SI (DSC) QUALQUER OUTRA GARANTIA OU RESPONSABILIDADI

EM NENHUMA CIRCUNSTÂNCIA SERÁ A DSC RESPONSABILIZADA POR QUAISQUER DANOS ESPECIAIS, ACIDENTAIS, CONSEQUENTES OU INDIRECTOS RESULTANTES DE FALHAS NA GARANTIA, FALHAS NO CONTRATO, NEGLIGÊNCIA, RESPONSABILIDADE OBJECTIVA, OU QUAISQUER OUTRAS TEORIAS LEGAIS. TAIS DANOS INCLUÉM, MAS NÃO LIMITAM, PERDA DE LUCROS, PERDA DO PROGRAMA OU EQUIPAMENTO ASSOCIADO, CUSTO DE CAPITAL, CUSTOS COM EQUIPAMENTO DE SUBSTITUIÇÃO, INSTALAÇÕES OU SERVIÇOS, TEMPO MORTO, TEMPO DE COMPRA, EXIGÊNCIAS DE TERCEIROS, INCLUINDO CLIENTES, E

ATENÇÃO: A DSC recomenda que todo o sistema seja completamente testado numa base de regularidade. Contudo, e apesar da testagem frequente, e devido a, mas não limitando, comportamento criminoso ou falha eléctrica, é possível que este PROGRAMA possa não funcionar como é esperado. © 2014 Tyco International Ltd. E suas respectivas Companhias. Todos os Direitos Reservados. As marcas comerciais, logotipos e marcas de serviço exibidos neste documento são registrados nos Estados Unidos [ou outros países]. Qualquer mau uso das marcas comerciais é estritamente proibida e a Tyco International Ltd. Irá reforçar agressivamente seus direitos sobre a propriedade intelectual até o limite legal, incluindo a abertura de processo criminal sempre que necessário. Todas as marcas comerciais não adquiridas pela Tyco International Ltd. São de propriedade de seus respectivos proprietários e utilizadas com a permissão ou permitidas sob as leis aplicáveis. As ofertas de produtos e especificações estão sujeitas a mudança sem

<u>TI A A LITTLE I II I AND I AI AN I AN AN II AN I</u> 29 0 0 8 6 8 5R0 0 1

(c) LIMITAÇÕES DE RESPONSABILIDADE; A GARANTIA REFLECTE A ALOCAÇÃO DE RISCO EM QUALQUER CASO, SE ALGUM ESTATUTO IMPLICAR GARANTIAS OU CONDIÇÕES NÃO MENCIONADOS NESTE ACORDO DE LICENÇA, A RESPONSABILIDADE TOTAL DA DSC NÃO SERÁ SUPERIOR AO VALOR EFECTIVAMENTE PAGO POR V.EXA. PELA LICENÇA DESTE PROGRAMA E CINCO DOLARES CANADIANOS (CAD\$5.00). PORQUE ALGUMAS JURISDIÇÕES NÃO PERMITEM A EXCLUSÃO OU LIMITAÇÃO DE RESPONSABILIDADE PARA DANOS CONSEQUENTES OU ACIDENTAIS, A LIMITAÇÃO ACIMA INDICADA PODERÁ NÃO SE APLICAR

priedade intelectual no e para o PROGRAMA (incluindo, mas não limitando

onde o SOFTWARE vai ser utilizado.

2. DESCRIÇÃO DE OUTROS DIREITOS E LIMITAÇÕES.

disponibilizá-lo a outros ou colocá-lo num servidor ou página Web.

destruir todas as cópias do PROGRAMA e todos os seus componentes.

quaisquer marcas registadas ou de serviço da DSC ou seus fornecedores.

versões anteriores do PROGRAMA.

3. DIREITOS DE AUTOR.<br>Todos os títulos e direitos de nro

expressos ao abrigo deste CLUF (EULA) . 4. RESTRIÇÕES À EXPORTAÇÃO.

sujeito a restrições de exportação Canadianas

(b) ALTERAÇÕES AO AMBIENTE OPERATIVO

RELACIONADA COM ESTE PROGRAMA. (e) DIREITOS EXCLUSIVOS E LIMITAÇÃO DE GARANTIA

PREJUÍZO SOBRE A PROPRIEDADE.

Toronto, Canada • www.dsc.com • Impresso no Israel

Ontário, Canada. 6. ARBITRAGEM

7. LIMITES DE GARANTIA (a) ISENÇÃO DE GARANTIA

produzido pela DSC.

A V.EXA.. (d) ISENÇÃO DE GARANTIAS

aviso

**SOFTWARE** 

Todas las disputas que surjan con relación a este Acuerdo estarán determinadas por medio del arbitraje final y vinculante, de acuerdo con el Arbitration Act, y las partes acuerdan someterse a la decisión del árbitro. El lugar de arbitraje será Toronto, Canadá, y la lengua de arbitraje será el inglés. 7. GARANTÍA LIMITADA

(a) SIN GARANTÍA

DSC PROVEE EL SOFTWARE "TAL COMO ES", SIN GARANTÍA. DSC NO GARANTIZA QUE EL SOFTWARE SATISFARÁ SUS NECESIDADES O QUE TAL OPERACIÓN DEL SOFTWARE SERÁ ININTERRUPTA O LIBRE DE ERRORES.

(b) CAMBIOS EN EL ENTORNO OPERATIVO

DSC no se responsabilizará de problemas causados por cambios en las características operativas del HARDWARE, o de problemas en la interacción del PRODUCTO DE SOFTWARE con SOFTWARE que no sea de DSC o con PRODUCTOS DE HARDWARE.

(c) LIMITACIÓN DE RESPONSABILIDAD, CUOTA DE RIESGO DE LA GARANTÍA EN CUALQUIER CASO, SI ALGUNA LEY IMPLICA GARANTÍAS O CONDICIONES NO

ESTABLECIDAS EN ESTE ACUERDO DE LICENCIA, TODA LA RESPONSABILIDAD DE DSC BAJO CUALQUIER DISPOSICIÓN DE ESTE ACUERDO DE LICENCIA SE LIMITARÁ A LA MAYOR CANTIDAD YA PAGADA POR USTED PARA LICENCIAR EL PRODUCTO DE SOFTWARE Y CINCO DÓLARES CANADIENSES (CAD\$5.00). DEBIDO A QUE ALGUNAS JURISDICCIONES NO ACEPTAN LA EXCLUSIÓN O LIMITACIÓN DE LA RESPONSABILIDAD PARA DAÑOS CONSECUENTES O INCIDENTALES, LAS LIMITACIONES CITADAS PUEDEN NO APLICARSE A USTED.

(d) EXENCIÓN DE LAS GARANTÍAS

760-3036

equipamento.

sua utilização. LICENÇA DO PROGRAMA

PROGRAMA instalado.

outra garantia ou responsabilidade relativa a este produto.

componentes relacionados ("HARDWARE") que V. Exa. adquiriu.

materiais impressos e documentação electrónica ou disponível "online".

ESTA GARANTÍA CONTIENE LA GARANTÍA COMPLETA Y ES VÁLIDA, EN LUGAR DE CUALQUIER OTRA GARANTÍA, YA EXPRESA O IMPLÍCITA (INCLUYENDO TODAS LAS GARANTÍAS IMPLÍCITAS DE MERCANTIBILIDAD O APTITUD PARA UN PROPÓSITO DETERMINADO) Y DE TODAS LAS OBLIGACIONES O RESPONSABILIDADES POR PARTE DE DSC. DSC NO CONCEDE OTRAS GARANTÍAS. DSC TAMPOCO ASUME NI AUTORIZA A NINGUNA OTRA PERSONA QUE PRETENDA ACTUAR EN SU NOMBRE PARA MODIFICAR O CAMBIAR ESTA GARANTÍA NI PARA ASUMIR PARA ELLA NINGUNA OTRA GARANTÍA O RESPONSABILIDAD RELATIVA A ESTE PRODUCTO DE SOFTWARE. (e) REPARACIÓN EXCLUSIVA Y LIMITACIÓN DE GARANTÍA

BAJO NINGUNA CIRCUNSTANCIA DSC SERÁ RESPONSABLE DE CUALQUIER DAÑO

ESPECIAL, IMPREVISTO O CONSECUENTE O DAÑOS INDIRECTOS BASADOS EN INFRACCIÓN DE LA GARANTÍA, INFRACCIÓN DEL CONTRATO, NEGLIGENCIA, RESPONSABILIDAD ESTRICTA O CUALQUIER OTRA TEORÍA LEGAL. TALES DAÑOS INCLUYEN, PERO NO SE LIMITAN, A PÉRDIDAS DE BENEFICIOS, PÉRDIDA DEL PRODUCTO DE SOFTWARE O CUALQUIER EQUIPO ASOCIADO, COSTE DE CAPITAL, COSTE DE SUSTITUCIÓN O REEMPLAZO DE EQUIPO, INSTALACIONES O SERVICIOS, DOWN TIME, TIEMPO DEL COMPRADOR, REIVINDICACIONES DE TERCEROS, INCLUYENDO CLIENTES, Y DAÑOS A LA PROPIEDAD. ADVERTENCIA: DSC recomienda que se pruebe todo el sistema completamente de modo regular. Sin embargo, a pesar de las pruebas frecuentes, y debido a ellas, pero no limitado a las mismas, intento criminal de

forzarlo o interrupción eléctrica, es posible que este PRODUCTO DE SOFTWARE falle con relación al desempeño esperado. © 2014 Tyco International Ltd. Y sus respectivas Compañías. Todos los Derechos Reservados Las marcas comerciales, logotipos y marcas de servicio exhibidos en este documento son registrados en Estados Unidos [u otros países]. Cualquier mal uso de las marcas comerciales está estrictamente prohibida y Tyco International Ltd. Reforzará agresivamente sus derechos sobre la propiedad intelectual hasta el límite legal, incluyendo la apertura de proceso criminal siempre que sea necesario. Todas las marcas comerciales no adquiridas por Tyco International Ltd. son de propiedad de sus respectivos propietarios y son utilizadas con el permiso o permitidas bajo las leyes aplicables. Las ofertas de productos y especificaciones están sujetas a alteración sin preaviso. Los productos reales pueden ser diferentes de las fotos exhibidas. No todos los productos incluyen todas las funciones. La disponibilidad varía por región; contáctese con su repres ventas. Toronto, Canada • www.dsc.com • Impreso en Israel • Asist. técnica: 1-800-387-3630 (Canadá, EE.UU.), 905-

Garantia limitada A Digital Security Controls garante que, durante um período de 12 meses a partir da data de compra, o produto está isento de defeitos de material e de fabrico sob utilização normal e que, no cumprimento de eventuais falhas abrangidas por garantia, a Digital Security Controls reparará ou substituirá, conforme a mesma entender, o equipamento defeituoso após a devolução deste ao seu entreposto de reparações. Esta garantia abrange apenas defeitos em peças e de fabrico e não abrange danos ocorridos durante o envio ou manuseio, ou danos causados por factos para além do controlo da Digital Security Controls, como raios, voltagem excessiva, choque mecânico, danos causados por água ou danos resultantes de abuso, alteração ou aplicação incorrecta do

A garantia precedente aplica-se apenas ao comprador original, sobrepondo-se a todas e quaisquer outras garantias explícitas ou impressas, e a todas e quaisquer outras obrigações e responsabilidades por parte da Digital Security Controls. A Digital Security Controls não assume qualquer responsabilidade por, nem autoriza nenhuma pessoa que afirme representá-la a modificar ou alterar esta garantia, nem a assumir qualque

Em circunstância alguma será a Digital Security Controls responsável por quaisquer danos directos, indirectos ou consequenciais, perda de lucros previstos, perda de tempo ou quaisquer outras perdas incorridas pelo comprador relacionadas com a compra, instalação, operação ou falha deste produto. Aviso: A Digital Security Controls recomenda que todo o sistema seja testado de forma integral periodicamente. No entanto, apesar de testes frequentes, é possível que este produto não funcione como esperado devido à, mas não limitado à, adulteração criminosa ou à interrupção de electricidade. Informações importantes: Alterações ou modificações não expressamente aprovadas pela Digital Security Controls podem destituir o utilizador de autoridade para utilizar este equipamento. **IMPORTANTE LEIA COM ATENÇÃO:** O software DSC, adquirido com ou sem Produtos e Componentes, respeita leis de direitos de autor e é comprado com a aceitação dos seguintes termos de licenciamento: • O Contrato de Licença de Utilizador Final (CLUF) (End User License Agreement ("EULA")) é um acordo legal entre V. Exa. (empresa, indivíduo ou entidade que adquire o Software ou qualquer Hardware relacionado) e a Digital Security Controls, uma divisão da Tyco Safety Products Canada Ltd. ("DSC"), o fabricante dos sistemas de segurança integrados e o programador do software e quaisquer produtos ou

• Se for suposto o software do produto DSC ("PROGRAMA" ou "SOFTWARE") vir acompanhado de HARDWARE, e se verificar que NÃO vem acompanhado de novo HARDWARE, V. Exa. não poderá utilizar, copiar ou instalar o PROGRAMA. O PROGRAMA inclui o software, e poderá incluir meios associados,

• Qualquer software fornecido com o PROGRAMA que esteja associado a um contrato de licença de utilizador final em separado está licenciado a V. Exa. nos termos desse mesmo contrato de licença. • Ao instalar, copiar, descarregar, armazenar, aceder, ou outro, utilizando o PROGRAMA, V.Exa. concorda incondicionalmente em respeitar os termos deste CLUF (EULA), mesmo que o CLUF (EULA) seja considerado como uma modificação de quaisquer acordos ou contratos prévios. Se V.Exa. não concordar com os termos deste CLUF (EULA) a DSC não irá licenciar o PROGRAMA a V.Exa., e V. Exa. não terá direito à

O PROGRAMA está protegido por leis de direitos de autor e tratados internacionais de direitos de autor, bem como por outros tratados e leis de propriedade intelectual. O PROGRAMA é licenciado, não vendido. 1. CONCESSÃO DA LICENÇA. Este CLUF (EULA), concede a V.Exa. os seguintes direitos: (a) Instalação e Uso do Software – Para cada licença que V.Exa. adquire, apenas poderá ter uma cópia do